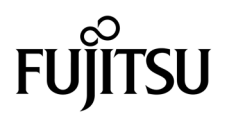

# SPARC® Enterprise M8000/M9000 服务器 产品说明

适用于 XCP 版本 1080

手册代码 C120-E572-01ZH 文件号码 820-6821-10 2008 年 11 月,修订版 A

版权所有 2008 Sun Microsystems, Inc., 4150 Network Circle, Santa Clara, California 95054, U.S.A. 及 FUJITSU LIMITED, 1-1, Kamikodanaka 4-chome, Nakahara-ku, Kawasaki-shi, Kanagawa-ken 211-8588, Japan。保留所有权利。

对于本文档中介绍的产品和技术, Sun Microsystems, Inc. 和 Fujitsu Limited 分别拥有相关的知识产权, 此类产品、技术及本文档受版权法、专 利法与其他知识产权法和国际公约的保护。 Sun Microsystems, Inc. 和 Fujitsu Limited 在此类产品、技术及本文档中拥有的知识产权包括 (但不 限于)在<http://www.sun.com/patents>中列出的一项或多项美国专利, 以及在美国或其他国家/地区申请的一项或多项其他专利或待批专利。

本文档及其相关产品和技术的使用、复制、分发和反编译均受许可证限制。未经 Fujitsu Limited 和 Sun Microsystems, Inc. 及其适用许可方 (如果有)的事先书面许可,不得以任何形式、任何手段复制此类产品或技术或本文档的任何部分。提供本文档并不意味着赋予您对相关产品 或技术的任何明示或默示的权利或许可,而且本文档不包含也不表示 Fujitsu Limited 或 Sun Microsystems, Inc. 或各自分支机构作出的任何种 类的任何承诺。

本文档以及其中介绍的产品和技术可能包含已从 Fujitsu Limited 和/或 Sun Microsystems, Inc. 供应商处获得版权和/或使用许可的第三方知识 产权,包括软件和字体技术。

根据 GPL 或 LGPL 的条款,一经请求,最终用户可以使用受 GPL 或 LGPL 约束的源代码副本 (如果适用)。请与 Fujitsu Limited 或 Sun Microsystems, Inc. 联系。

本发行版可能包含由第三方开发的内容。

本产品的某些部分可能是从 Berkeley BSD 系统衍生出来的,并获得了加利福尼亚大学的许可。UNIX 是 X/Open Company, Ltd. 在美国和其他 国家/地区独家许可的注册商标。

Sun、 Sun Microsystems、 Sun 徽标、 Java、 Netra、 Solaris、 Sun Ray、 Answerbook2、 docs.sun.com、 OpenBoot 和 Sun Fire 是 Sun Microsystems, Inc. 或其子公司在美国和其他国家/地区的商标或注册商标。

Fujitsu 和 Fujitsu 徽标是 Fujitsu Limited 的注册商标。

所有 SPARC 商标的使用均已获得许可,它们是 SPARC International, Inc. 在美国和其他国家/地区的注册商标。标有 SPARC 商标的产品均基 于由 Sun Microsystems, Inc. 开发的体系结构。

SPARC64 是 SPARC International, Inc. 的商标, Fujitsu Microelectronics, Inc. 和 Fujitsu Limited 已获得其使用许可。

OPEN LOOK 和 Sun™ 图形用户界面是 Sun Microsystems, Inc. 为其用户和许可证持有者开发的。Sun 感谢 Xerox 在研究和开发可视或图形用 户界面的概念方面为计算机行业所做的开拓性贡献。Sun 已从 Xerox 获得了对 Xerox 图形用户界面的非独占性许可证,该许可证还适用于实现 OPEN LOOK GUI 和在其他方面遵守 Sun 书面许可协议的 Sun 许可证持有者。

美国政府权利 — 商业用途。美国政府用户应遵循 Sun Microsystems, Inc. 和 Fujitsu Limited 的政府用户标准许可协议,以及 FAR (Federal Acquisition Regulations, 即"联邦政府采购法规")的适用条款及其补充条款。

免责声明: Fujitsu Limited、Sun Microsystems, Inc. 或各自的任何分支机构作出的与本文档或其中介绍的任何产品或技术有关的担保仅限于在 提供产品或技术所依照的许可协议中明确规定的担保。除非在此类许可协议中明确规定,否则 FUJITSU LIMITED、 SUN MICROSYSTEMS, INC. 及其分支机构对于此类产品或技术或本文档不作出任何种类的陈述或担保 (明示或默示)。此类产品或技术或本文档均按原样提供,对于 所有明示或默示的条件、陈述和担保,包括但不限于对适销性、适用性或非侵权性的默示保证,均不承担任何责任,除非此免责声明的适用范 围在法律上无效。除非在此类许可协议中明确规定,否则在适用法律允许的范围内,对于任何第三方 (基于任何法律理论)的收入或利润损 失、效用或数据丢失或业务中断,或任何间接、特殊、意外或继发的损害, Fujitsu Limited、Sun Microsystems, Inc. 或其任何分支机构均不承 担任何责任,即使事先已被告知有可能发生此类损害。

本文档按 "原样"提供,对于所有明示或默示的条件、陈述和担保,包括对适销性、适用性或非侵权性的默示保证,均不承担任何责任,除非 此免责声明的适用范围在法律上无效。

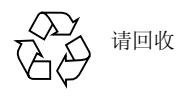

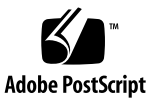

目录

[前言](#page-6-0) **vii**

[技术支持](#page-6-1) vii

[软件资源](#page-6-2) vii

[访问文档](#page-7-0) viii

Fujitsu [欢迎您提出意见](#page-7-1) viii

#### 有关 **XCP 1080** [的一般信息](#page-8-0) **1**

XCP 1080 [的新增功能](#page-8-1) 1

[支持的固件和软件](#page-9-0) 2

Solaris OS [修补程序信息](#page-10-0) 3

[Solaris 10 10/08](#page-10-1) 的修补程序 3

[Solaris 10 5/08](#page-10-2) 的修补程序 3

[Solaris 10 8/07](#page-10-3) 的修补程序 3

[Solaris 10 11/06](#page-10-4) 的修补程序 3

[Emulex PCI Express \(PCIe\)](#page-11-0) 卡的修补程序 4

更新到 [XCP 1071](#page-11-1) 或更高版本 4

重置 [XSCF](#page-11-2) 固件 4

从早于 [XCP 1050](#page-11-3) 的版本更新 4

从早于 [XCP 1070](#page-11-4) 的版本更新 4

[功能性问题和限制](#page-12-0) 5

[SPARC64 VII](#page-12-1) 处理器的限制 5

[一般功能性问题和限制](#page-12-2) 5

#### [有关硬件的信息](#page-15-0) **8**

有关 DVD [驱动器和光盘的说明](#page-15-1) 8 有关使用 USB [内存的说明](#page-15-2) 8 [硬件问题和解决方法](#page-16-0) 9 DVD [驱动器和](#page-16-1) cfgadm 9

[Sun Crypto Accelerator 6000](#page-16-2) 卡 9

#### [有关软件的信息](#page-17-0) **10**

XCP [问题和解决方法](#page-18-0) 11

Solaris OS [问题和解决方法](#page-20-0) 13

[所有支持的发行版中的](#page-20-1) Solaris 问题和解决方法 13

已在 [Solaris 10 10/08](#page-25-0) 中修复的 Solaris OS 问题 18

已在 [Solaris 10 5/08](#page-28-0) 中修复的 Solaris OS 问题 21

已在 [Solaris 10 8/07](#page-31-0) 中修复的 Solaris OS 问题 24

[软件文档更新](#page-36-0) 29

[标识系统中降级的内存](#page-37-0) 30

[确定系统板中的不同内存大小](#page-37-1) 30

使用 [showdevices](#page-37-2) 命令 30

使用 prtdiag [命令确定内存大小](#page-38-0) 31

[确定目标板中的常驻内存](#page-39-0) 32

[CPU](#page-40-0) 升级 33

[安装注意事项](#page-40-1) 33

[使用处理器升级件更新](#page-40-2) OpenBoot PROM 固件 33

使用 DR 将 SPARC64 VII [处理器添加到域中](#page-40-3) 33

将配备有 SPARC64 VII 的新 CMU [作为新域进行添加](#page-41-0) 34

将 CMU 上的 SPARC64 VI 升级到 SPARC64 VII, 或将 [SPARC64 VII](#page-43-0) 添加到现 有 CMU [中进而添加到配置了](#page-43-0) SPARC64 VI 的现有域中 36

将配备有 [SPARC64 VII](#page-46-0) 的新 CMU 添加到配置了 SPARC64 VI 的现有域中 39

# <span id="page-6-0"></span>前言

本产品说明包含在文档集发布后已知的有关 SPARC® Enterprise M8000/M9000 服务器 硬件、软件或文档的最新信息。

## <span id="page-6-1"></span>技术支持

如果您遇到通过 SPARC Enterprise M8000/M9000 服务器文档无法解决的技术问题, 请与销售代表或经过认证的服务工程师联系。

## <span id="page-6-3"></span><span id="page-6-2"></span>软件资源

Solaris™ 操作系统和 Sun Java™ Enterprise System 软件已预先安装在 SPARC Enterprise M8000/M9000 服务器上。

有关 SPARC Enterprise M8000/M9000 服务器的软件资源,请与销售代表或经过认证 的服务工程师联系。

注 **–** 有关最新的修补程序信息,请访问: 全球站点 <http://www.fujitsu.com/global/support/software/security/products-s/patch-info/> 日本站点 <https://software.fujitsu.com/jp/security/products-others/unix/> 北美站点 <https://download.computers.us.fujitsu.com/>

修补程序下载内容中包含安装信息和自述文件。

## <span id="page-7-0"></span>访问文档

SPARC Enterprise M8000/M9000 服务器文档集中提供了有关安装、管理和使用 SPARC Enterprise M8000/M9000 服务器的说明。 可从以下 Web 站点下载该文档集:

全球站点

<http://www.fujitsu.com/sparcenterprise/manual/>

日本站点 <http://primeserver.fujitsu.com/sparcenterprise/manual/>

北美站点 <https://download.computers.us.fujitsu.com/>

注 **–** 本产品说明中的信息会取代 SPARC Enterprise M8000/M9000 服务器文档集中的 相应信息。

您可以从以下位置获得 Solaris 文档: <http://www.sun.com/documentation>

# <span id="page-7-1"></span>Fujitsu 欢迎您提出意见

如果您对本文档有任何意见或要求,或者您发现本文档中的陈述有任何不清楚之处,请 通过以下 URL 上的表单明确说明您的观点。

对于美国、加拿大和墨西哥的用户:

[http://www.computers.us.fujitsu.com/www/support\\_servers.shtml?support/servers](http://www.computers.us.fujitsu.com/www/support_servers.shtml?support/servers)

对于其他国家/地区的用户: SPARC Enterprise 联系网站

[http://www.fujitsu.com/global/contact/computing/sparce\\_index.html](http://www.fujitsu.com/global/contact/computing/sparce_index.html)

# <span id="page-8-0"></span>有关 XCP 1080 的一般信息

本节介绍有关 XCP 1080 的一般信息。

- XCP 1080 [的新增功能](#page-8-1)
- [支持的固件和软件](#page-9-0)
- 更新到 XCP 1071 [或更高版本](#page-11-1)
- [功能性问题和限制](#page-12-0)

## <span id="page-8-1"></span>XCP 1080 的新增功能

在 XCP 版本 1080 中, 引入了以下新功能:

- 支持下列新的 XSCF 命令:
	- dumpconfig(8)
	- ping(8)
	- restoreconfig(8)
	- traceroute(8)

有关详细信息,请参见 《SPARC Enterprise M3000/M4000/M5000/M8000/M9000 Servers XSCF Reference Manual》或每个命令的手册页。

# <span id="page-9-0"></span>支持的固件和软件

此发行版支持以下固件和操作系统 (operating system, OS)。

#### 表 **1** 固件和操作系统版本

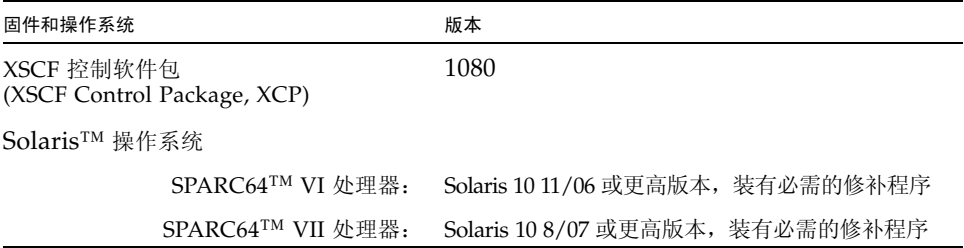

注 **–** 使用 Solaris 10 8/07 安装 DVD 无法引导通过 SPARC64 VII 处理器挂载的域。请使用 Solaris 10 5/08 或更高版本的安装 DVD 来引导通过 SPARC64 VII 处理器挂载的域。

对于 XCP, 您可以在以下 Web 站点下载最新的固件文件。

```
全球站点:
```
<http://www.fujitsu.com/sparcenterprise/firmware/>

日本站点:

<http://primeserver.fujitsu.com/sparcenterprise/download/firmware/>

许多 Web 浏览器都支持 XSCF Web。经测试证明[,表](#page-9-1) 2 中的浏览器与 XSCF Web 兼容。

#### 表 2 经过测试的 Web 浏览器版本

<span id="page-9-1"></span>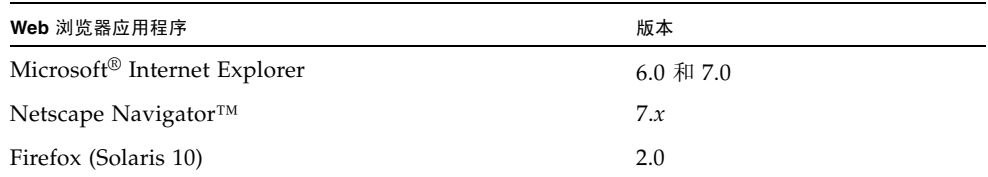

### <span id="page-10-0"></span>Solaris OS 修补程序信息

本节列出了 SPARC Enterprise M8000/M9000 服务器必需的修补程序。

有关其他 Solaris OS 信息, 请参见第 13 页中的 "Solaris OS [问题和解决方法"](#page-20-0)。

注 **–** 有关如何查找最新修补程序的信息,请参见第 vii [页中的 "软件资源"](#page-6-3)。修补程序 下载内容中包含安装信息和自述文件。

注 - 按以下顺序应用修补程序。有关 CPU 升级 (包括修补程序)的过程, 请参见 第 33 [页中的 "](#page-40-0)CPU 升级"。

#### <span id="page-10-1"></span>Solaris 10 10/08 的修补程序

运行 Solaris 10 10/08 OS 或更高版本的服务器不需要修补程序。

#### <span id="page-10-2"></span>Solaris 10 5/08 的修补程序

运行 Solaris 10 5/08 OS 的所有 M8000/M9000 服务器都需要以下修补程序:

■ 137137-09

#### <span id="page-10-3"></span>Solaris 10 8/07 的修补程序

仅在安装了 SPARC64 VII 处理器的服务器上, Solaris 10 8/07 OS 才需要下列修补程序:

- 119254-51 或更高版本
- 125891-01 或更高版本
- 127755-01 或更高版本
- 127127-11

### <span id="page-10-4"></span>Solaris 10 11/06 的修补程序

下列修补程序是 Solaris 10 11/06 OS 所必需的。请注意, Solaris 10 11/06 OS 不支持 SPARC64 VII 处理器, 即使安装了下列必需的修补程序也是如此:

- 118833-36 (在安装 125100-04 之前安装 118833-36。)
- 125100-04 或更高版本
- 120068-03 或更高版本
- 123839-07 或更高版本
- 125424-01 或更高版本
- 125075-01 或更高版本
- 125670-02 或更高版本

### <span id="page-11-0"></span>Emulex PCI Express (PCIe) 卡的修补程序

以下 Emulex 卡需要使用修补程序 120222-26 中提供的驱动程序:

- XSEFC402AF Sun StorageTek Enterprise Class 4Gb 双端口光纤通道 PCI-E HBA
- XSEFC401AF Sun StorageTek Enterprise Class 4Gb 单端口光纤通道 PCI-E HBA

## <span id="page-11-1"></span>更新到 XCP 1071 或更高版本

要将 XCP 更新到 XCP 1071 或更高版本,请注意下列事项,具体取决于您当前使用的 XCP 版本。

可以从 XCP 版本 1050 或更高版本升级到 XCP 1071 或更高版本。有关说明,请参阅 《SPARC Enterprise M3000/M4000/M5000/M8000/M9000 Servers XSCF User's Guide》。

### <span id="page-11-2"></span>重置 XSCF 固件

在将 XCP 固件更新到 1071 或更高版本后,一定要使用 rebootxscf(8) 命令重置 XSCF。

### <span id="page-11-3"></span>从早于 XCP 1050 的版本更新

- 无法直接更新到 XCP 1071 或更高版本。 如果当前运行的是早于 XCP 1050 的版本, 则在更新到 XCP 1071 或更高版本之前, 必 须先更新到 1050 和 1070 之间 (包含 1050 和 1070) 的 XCP 过渡版本。有关说明, 请 参阅过渡版本的产品说明文档。
- 删除名为 "admin" 的任何帐户。 在更新到 XCP 1050 或更高版本之前,必须删除名为 admin 的任何帐户。在 XCP 1050 和更高版本中,该帐户名称是保留的帐户名称。使用 deleteuser(8) 命令可 删除该帐户。

## <span id="page-11-4"></span>从早于 XCP 1070 的版本更新

在 XCP 更新到 XCP 1071 或更高版本期间已运行的域上,执行动态重新配置 (Dynamic Reconfiguration, DR) 以添加或更换 SPARC64 VII 处理器时,需要更新 OpenBoot™ PROM 固件。更新 XCP 并重新启动域后,会更新 OpenBoot PROM 固件。因此,强烈 建议在将固件更新到 XCP 1071 或更高版本后重新启动所有的域,不管是否添加或更换 了 SPARC64 VII 处理器都是如此。

# <span id="page-12-0"></span>功能性问题和限制

本节说明了此发行版的已知问题和限制。

### SPARC64 VII 处理器的限制

<span id="page-12-1"></span>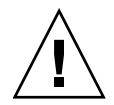

注意 **–** 必须先完成对 XCP 固件和 Solaris OS 的升级,再将 SPARC 64 VII 处理器的 CPU/内存板单元插入机箱。

在 SPARC Enterprise M9000 服务器上,如果单个域中有 16 个板包含 SPARC64 VII 处 理器, 则 SunVTS 7.0ps2 软件将不启动。 (CR ID: 6720922)

一般功能性问题和限制

<span id="page-12-2"></span>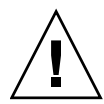

注意 **–** 有关动态重新配置 (dynamic reconfiguration, DR) 和热插拔问题的信息,请参见 第 13 页中的 "Solaris OS [问题和解决方法"。](#page-20-0)

- 使用 ZFS 文件系统的域不能使用动态重新配置。
- 每个域最多使用六个 IOUA (基本 I/O 卡) 卡。
- 请勿同时使用 CD-RW/DVD-RW 驱动器单元和磁带机单元。
- 对于本 XCP 发行版, XSCF 浏览器用户界面 (XSCF Web) 不支持外部 I/O 扩展单元 管理器功能。
- 目前, XSCF 不支持日志归档功能。
- 目前,XSCF 不支持登录锁定功能 (setloginlockout(8) /showloginlockout(8))。
- 使用 XSCF 作为域的 NTP 服务器时, 请将其配置为不会阻止 DNS 服务器及 XSCF 所引用的 NTP 服务器的 ICMP 协议。
- 在使用外部电源控制器的外部电源控制接口时,不支持以下通知信号:
	- OS 紧急情况或服务器硬件错误信号 (\*CPUN/RTNU)。
	- 服务器硬件错误信号 (电源故障、温度错误和风扇错误) (\*ALARM)。
- 对于 1027A-Z/X1027A-Z PCIe 双 10 千兆位以太网光纤 XFP 卡,存在以下限制:
	- 每个域不得使用两个以上的卡。
	- 不得在外部 I/O 扩展单元中使用这些卡。
- 对于 4447A-Z/X4447A-Z PCIe 四端口千兆位以太网适配器 UTP 卡, 存在以下最大 限制:
	- 外部 I/O 扩展单元中的卡不能多于两个。
	- SPARC Enterprise M8000/M9000 服务器域中的卡不能多于 8 个。
- 我们建议域使用 XSCF 单元作为 NTP 服务器。此时, 请注意以下几点:
	- XSCF 必须连接到外部 NTP 服务器
	- 如果不仅要连接 XSCF,还要连接一个或多个 NTP 服务器, 请连接 XSCF 使用的 NTP 服务器

有关 NTP 服务器的详细信息,请与服务工程师联系。有关 NTP 设置的详细信息, 请参阅 《SPARC Enterprise M3000/M4000/M5000/M8000/M9000 Servers XSCF User's Guide》。

- 在使用 XCP 1050 或更高版本的 SPARC Enterprise M8000/M9000 服务器中, 双 XSCF 单元功能起作用。因此,不能对 SPARC Enterprise M8000/M9000 服务器进行降级, 即从使用 XCP 1050 或更高版本降级到使用 XCP 1040 或 XCP 1041; XCP 1040 或 XCP 1041 不支持双 XSCF 单元功能。
- 您不能使用以下用户帐户名,因为它们已保留供系统使用:root、 bin、 daemon、 adm、 operator、 nobody、 sshd、 rpc、 rpcuser、 ldap、 apache、 ntp、 admin 和 default。
- XSCF Web 中不支持 Firefox 3。
- 要使用 XSCF Web, 请禁用您的浏览器的高速缓存功能。如果您启用了浏览器的高速 缓存功能,则可能会显示旧的高速缓存数据。禁用高速缓存功能:
	- Internet Explorer 6 和 7

单击"工具" -> "Internet 选项..." -> "高级"选项卡, 然后选中"不将加密的 页面存入磁盘"框。

■ Netscape 7.1 或更高版本

单击 "编辑" -> "首选项" -> "高级" -> "高速缓存" -> "将高速缓存中的页 面和网络上的页面进行比较"设置,然后选择 "每次查看页面时比较一次"单选 按钮。

■ Firefox 2

在地址框中键入 "about:config",然后在过滤器框中键入 "cache"。将 "browser.cache.check\_doc\_frequency" 设置值更改为 "1"。

- 使用 XSCF Web 期间, 当您导入 XCP 或更新固件时, Web 浏览器上可能会显示会 话 ID 错误。而且,当您在 "Autologout (自动注销)"设置中将超时期限指定为 30 分钟以上时,在执行固件更新时可能会显示 "Internal Server Error (内部服务 器错误)"。请关闭当前浏览器,并打开新的浏览器重新连接到 XSCF Web。
- 使用 XSCF Web 时, 若有随浏览器一起安装的插件 (例如, 搜索工具), 请删除该 插件或禁用弹出窗口阻止 (pop-up blocking) 功能。
- XSCF-LAN 与自动协商兼容。在连接 XSCF-LAN 和固定为全双工模式的网络设备 时, 根据 IEEE 802.3 规则, XSCF-LAN 将以半双工模式进行通信。鉴于此原因, 网 络通信速度可能会下降,或者可能会出现通信错误。一定要将与 XSCF-LAN 连接的 网络设备设置为自动协商模式。
- 针对 COD 板执行 DR 操作时, 请不要执行 addcodlicense(8)/deletecodlicense(8)/setcod(8) 命令。
- 目前不支持 restoredefaults(8) 命令。
- 如果域正在运行 Solaris OS 的下列版本之一:
	- Solaris 10 5/08 OS
	- Solaris 10 OS 的早期版本, 修补程序 ID 为 127127-11

则必须在系统规范文件 (/etc/system) 中设置以下参数:

set heaplp use stlb=0

然后重新引导域。

有关更多信息,请参阅[表](#page-25-1) 5 中的 CR 6720261。

# <span id="page-15-0"></span>有关硬件的信息

本节介绍有关 SPARC Enterprise M8000/M9000 服务器硬件的特别说明和问题。

- 有关 DVD [驱动器和光盘的说明](#page-15-1)
- 有关使用 USB [内存的说明](#page-15-2)
- [硬件问题和解决方法](#page-16-0)

# <span id="page-15-1"></span>有关 DVD 驱动器和光盘的说明

在此服务器上所挂载的标准 DVD 驱动器中使用 CD/DVD 光盘之前,请参见以下 Web 站点中的 "*Notes on DVD Drives and Discs in SPARC Enterprise*" (有关 SPARC Enterprise 中 DVD 驱动器和光盘的说明)。

URL:

<http://primeserver.fujitsu.com/sparcenterprise/manual/>

# <span id="page-15-2"></span>有关使用 USB 内存的说明

执行 dumpconfig(8)、 restoreconfig(8) 或 snapshot(8) 命令时,如果将 USB 内 存指定为数据的存储目标,应将 USB 内存作为介质事先准备好。 存储的数据中将包含系统的相关信息。使用 USB 内存时,需要从数据安全角度关注对 存储有数据的 USB 内存的管理。

我们不能保证当前市场中所有制造商的所有 USB 内存都能与 XSCF 连接并正常运行。 根据所使用的 USB 内存不同,可能会出现一些故障,例如, XSCF 固件错误或重置。 如果出现此类故障,请立即停止使用 USB 内存。

要将 USB 内存连接到 XSCF 的 USB 端口,请将 USB 内存直接连接到 USB 端口。如果 通过 USB 集线器或 USB 扩展电缆连接,可能会导致错误。

## <span id="page-16-0"></span>硬件问题和解决方法

### <span id="page-16-1"></span>DVD 驱动器和 cfgadm

Solaris cfgadm(1M) 命令并不始终从 SPARC Enterprise M8000/M9000 服务器的域中 取消 DVD 驱动器的配置。

使用 cfgadm(1M) 命令取消 DVD 驱动器的配置之前,禁用卷管理守护进程 (vold)。要禁 用 vold,请通过发出 /etc/init.d/volmgt stop 命令停止该守护进程。移除或插入 设备以后,通过发出 /etc/init.d/volmgt start 命令重新启动该守护进程。

### <span id="page-16-2"></span>Sun Crypto Accelerator 6000 卡

如果您使用的不是 Sun Crypto Accelerator (SCA) 6000 卡驱动程序的正确版本, 则对 SCA 6000 卡执行热插拔操作可能会导致 SPARC Enterprise M8000/M9000 服务器出现 紧急情况或挂起。在执行了必需的引导固件升级之后,1.1 版本的 SCA6000 驱动程序及 固件将会支持热插拔操作。1.0 版本的 SCA6000 驱动程序不支持热插拔,因此不应使用 该版本。

# <span id="page-17-0"></span>有关软件的信息

本节介绍有关 SPARC Enterprise M8000/M9000 服务器软件的特别说明和问题。

- XCP [问题和解决方法](#page-18-0)
- Solaris OS [问题和解决方法](#page-20-0)
- [软件文档更新](#page-36-0)
- [标识系统中降级的内存](#page-37-0)
- [确定系统板中的不同内存大小](#page-37-1)
- [确定目标板中的常驻内存](#page-39-0)
- [CPU](#page-40-0) 升级

# XCP 问题和解决方法

[表](#page-18-1) 3 列出了已知的 XCP 问题和可能的解决方法。

<span id="page-18-1"></span><span id="page-18-0"></span><sup>表</sup> **3** XCP 问题和解决方法

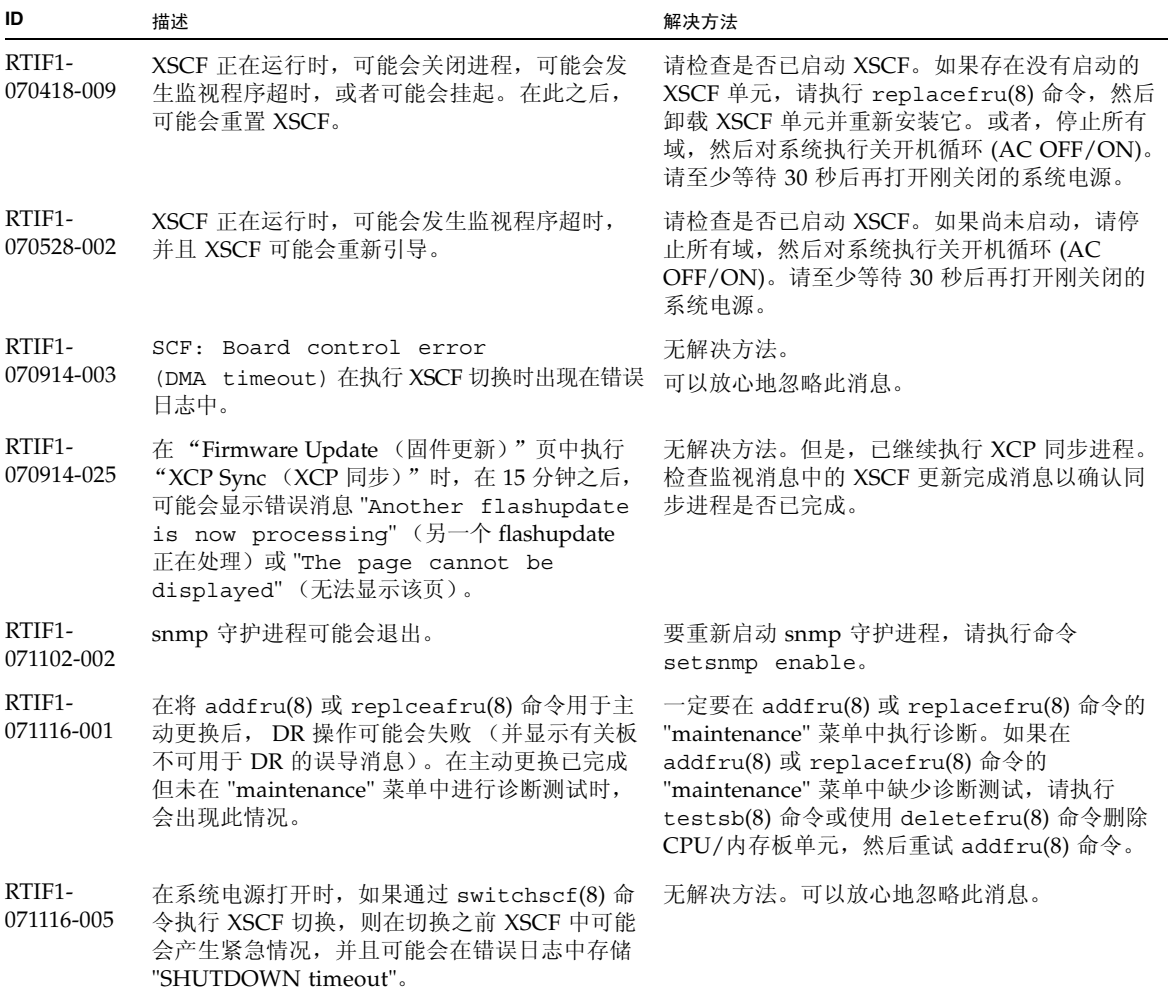

#### <sup>表</sup> **3** XCP 问题和解决方法 (续)

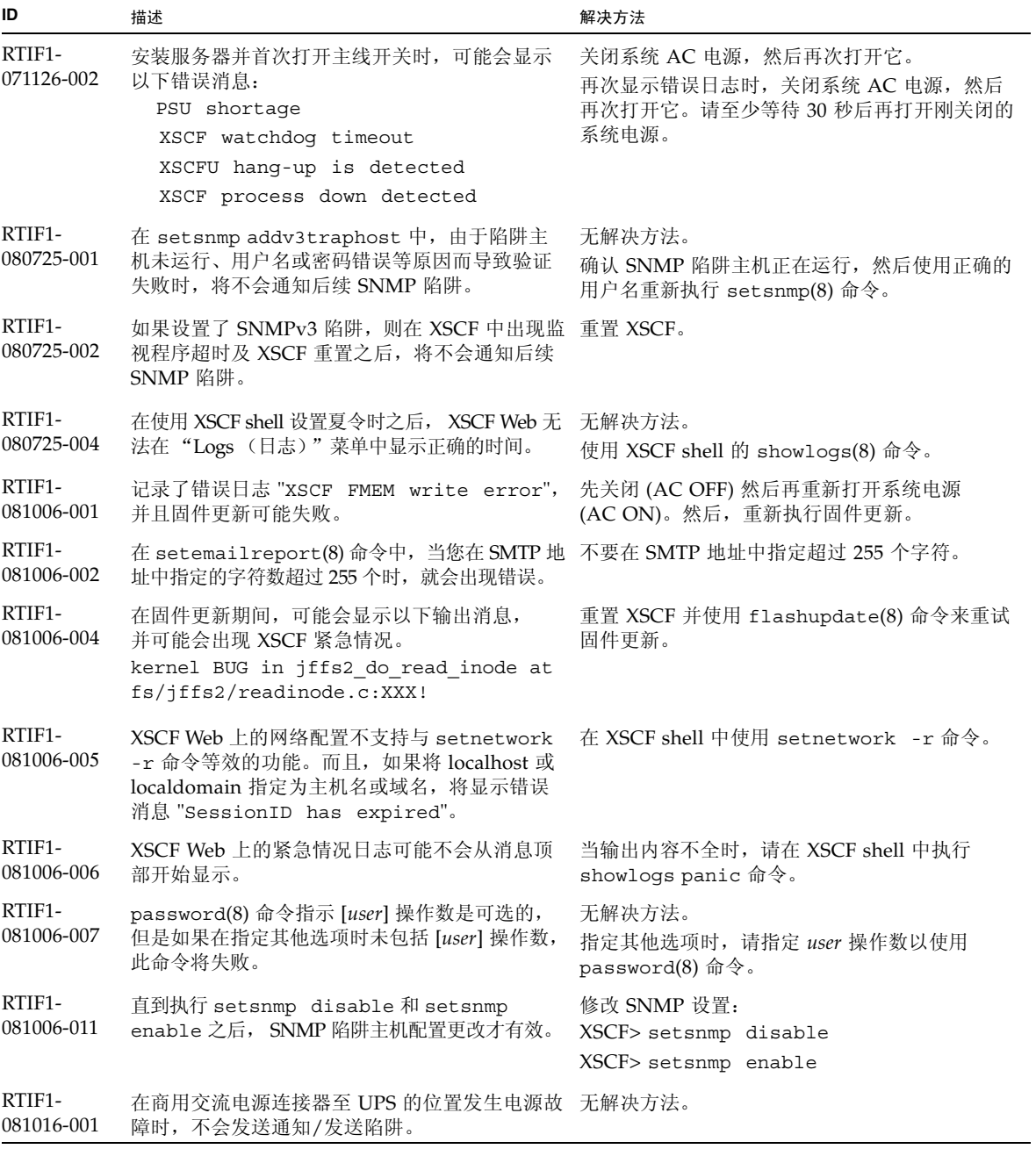

#### <sup>表</sup> **3** XCP 问题和解决方法 (续)

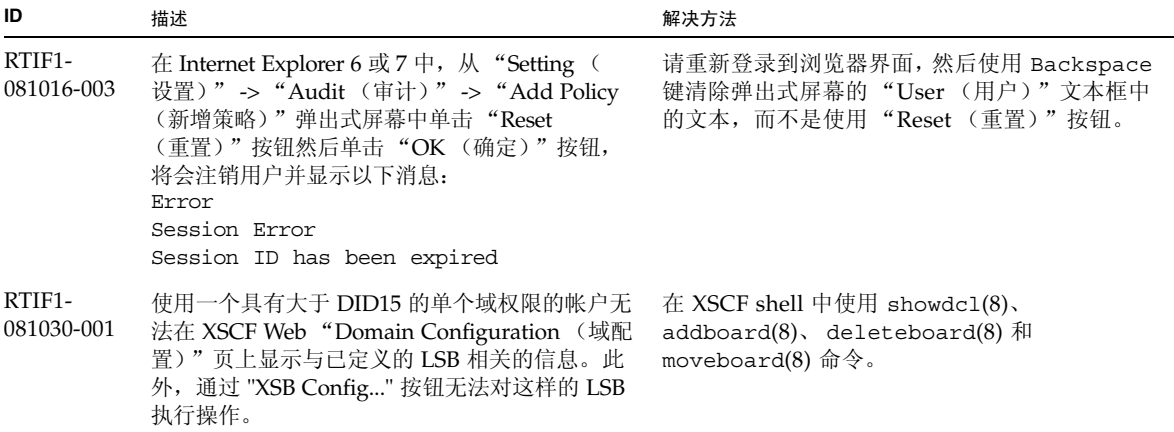

## <span id="page-20-0"></span>Solaris OS 问题和解决方法

本节包含有关 Solaris OS 问题的信息[。表](#page-20-2) 4[、表](#page-25-1) 5[、表](#page-28-1) 6 [和表](#page-32-0) 7 列出了您可能会遇到的 问题 (具体取决于您所使用的 Solaris OS 发行版)。

### 所有支持的发行版中的 Solaris 问题和解决方法

[表](#page-20-2) 4 列出了您可能会在任何支持的 Solaris OS 发行版中遇到的 Solaris OS 问题。

<span id="page-20-2"></span><span id="page-20-1"></span><sup>表</sup> **4** 所有支持的发行版中的 Solaris OS 问题和解决方法

| CR ID   | 描述                                                                                  | 解决方法                                                                                                    |
|---------|-------------------------------------------------------------------------------------|----------------------------------------------------------------------------------------------------|
| 6449315 | Solaris OS cfgadm(1M) 命令不能从 SPARC<br>Enterprise M8000/M9000 服务器的域中取消<br>DVD 驱动器的配置。 | 使用 cfgadm(1M) 命令取消 DVD 驱动器的配置<br>之前, 禁用卷管理守护进程 (vold)。<br>要禁用 vold, 请通过发出<br>/etc/init.d/volmgt stop命令停止该守护<br>进程。移除或插入设备以后, 通过发出<br>/etc/init.d/volmqt start命令重新启动该<br>守护讲程。 |

| CR ID   | 描述                                                          | 解决方法                                                                                                    |
|---------|-------------------------------------------------------------|----------------------------------------------------------------------------------------------------|
| 6459540 | SPARC Enterprise M8000/M9000 上的 DAT72<br>内部磁带机在磁带操作期间可能会超时。 | 将以下定义添加到 /kernel/drv/st.conf 中:                                                                                                    |
|         |                                                             | $tape$ -config-list=                                                                                                    |
|         |                                                             | "SEAGATE DAT<br>$DATA-000",$                                                                                                    |
|         |                                                             | $DATA-000"$ ,<br>"SEAGATE DAT                                                                                                    |
|         |                                                             | "SEAGATE DAT<br>$DATA-000"$ ;                                                                                                    |
|         |                                                             | $DATA-000=$<br>SEAGATE DAT                                                                                                    |
|         |                                                             | 1,0x34,0,0x9639,4,0x00,0x8c,0x8c,                                                                                                    |
|         |                                                             | 0x8c, 3;                                                                                                    |
|         |                                                             | 在 SEAGATE DAT 与 DAT72-000 之间有四个空格。                                                                                                    |
| 6466617 | 对 PCI-Express 插槽执行热插拔操作过快会中断<br>PCI 叶重置并出现以下错误:             | 在发出各个 cfgadm -c 命令之间间隔几秒种。                                                                                                    |
|         | cfgadm: Component system is busy<br>error                   |                                                                                                    |
| 6481002 | 使用特定 PCI-Express 卡通过网络安装 Solaris<br>OS 可能会导致出现紧急情况。         | 如果正在使用 Sun PCI-E 双千兆位以太网适配器<br>MMF 卡或 Sun PCI-E 双千兆位以太网适配器<br>UTP 卡, 请不要使用这两种卡安装 Solaris, 而<br>是使用其他网络设备, 例如板载千兆位以太网或<br>其他网络设备。                                             |
| 6515648 | dr@0:SB1::memory 失败时, 显示 "Replumb<br>Failed" 错误。            | DR 操作完成后, 可以手动检测它。<br>手动重新检测接口的示例步骤:                                                                                                    |
|         |                                                             | # ifconfig interface plumb xxx.xxx.xxx.xxx<br>netmask + broadcast + up                                                                                                    |
|         |                                                             | # ifconfig interface group group-name                                                                                                    |
|         |                                                             | # ifconfig interface addif xxx.xxx.xxx.xxx<br>-failover deprecated up                                                                                                    |
|         |                                                             | 该解决方法假定已针对 IPMP 组正确配置了<br>/etc/hostname.interface 文件, 不需要对该文<br>件进行任何修改。以上示例中使用的 IP 地址应该<br>与以前使用的 IP 地址匹配, 并与和<br>/etc/hostname. <interface> 文件匹配的 IP<br/>地址匹配。</interface> |
| 6516135 | cfgadm(1M)可能无法正确显示 Ap_Id 格式和                                | 使用下列操作可显示所有 PCI 插槽。                                                                                                    |
|         | 设备。                                                         | 1) devfsadm (在 Solaris 提示符下)<br>2) cfgadm                                                                                                    |
| 6519290 | 交换设备上的大量 I/O 会使 I/O 系统不堪重负,<br>从而可能导致系统挂起。有许多方式都会造成这种       | 将以下项设置到 /etc/system 中,然后重新引<br>导域:                                                                                                    |
|         | 大量的 I/O, 例如内存不足、过量使用 / tmp 等。                               | set maxfastscan=0x2000                                                                                                    |

<sup>表</sup> **4** 所有支持的发行版中的 Solaris OS 问题和解决方法 (续)

| CR ID              | 描述                                                                                                    | 解决方法                                                                                                    |
|--------------------|----------------------------------------------------------------------------------------------------|----------------------------------------------------------------------------------------------------|
| 6522017            | 无法在同一个域中使用 DR 和 ZFS。                                                                                                    | 通过在 /etc/system 文件中设置 zfs_arc_max<br>参数来降低 ZFS 可以分配的内核内存的数量。以<br>下示例将最大大小设置为 512 兆字节。                                  |
|                    |                                                                                                    | set zfs arc $max = 0x20000000$                                                                                         |
| 6529714            | 试图将四个以上的 X4447A-Z 或 X1027A-Z1 卡配 无解决方法。<br>置到一个 I/O 船中时显示警告消息。                                                               |                                                                                                    |
| 6530753            | 外部 I/O 扩展单元 PCI 插槽中的某些 PCI 插槽<br>在常规引导操作过程中不显示。                                                                              | 使用下列操作之一可显示所有 PCI 插槽。<br>• boot -r (在 OpenBoot 提示符下)<br>• devfsadm -C (在 Solaris 提示符下)<br>• cfgadm (在 Solaris 提示符下,两次) |
| 6531036            | 引导网络安装之后,将重复出现 network<br>initialization failed 错误消息。                                                                        | 无解决方法。可以放心地忽略此消息。                                                                                                    |
| 6531668            | 在暂停阶段通过 SP DR 执行并行热插拔操作时系<br>统将挂起。                                                                                           | 无解决方法。                                                                                                    |
| 6532215            | 引导了域后, volfs 或 dscp 服务可能会失败。                                                                                                 | 如果发现故障, 请重新启动该服务。要避免出现<br>此问题,请发出以下命令。                                                                                 |
|                    | svc:/platform/sun4u/dscp:default:<br>Method "/lib/svc/method/svc-dscp<br>start" failed with exit status 95.                  | # svccfg -s dscp setprop<br>start/timeout seconds=count: 300                                                           |
|                    | svc:/system/filesystem/volfs:default:<br>Method or service exit timed out.<br>Killing contract 59.                           | # svccfq -s volfs setprop<br>start/timeout seconds=count: 300<br># svcadm refresh dscp<br># svcadm refresh volfs       |
| 6535018            | 在包含 SPARC64 VII 处理器的 Solaris 域中, 当<br>您将线程计数增加到一个大于 256 的值时, 频繁                                                              | 已在修补程序 137111-01 中修复此问题。                                                                                               |
|                    | 使用 Solaris 内核的工作负荷可能不会按预期方式<br>扩展。                                                                                           | [解决方法]<br>对于包含 SPARC64 VII 处理器的 Solaris 域, 请<br>将域限制为最多包含 256 个线程。                                                     |
| 6537511            | 在执行安全测试期间蓝牙伙伴挂起。                                                                                                    | 请重新启动应用服务器。                                                                                                    |
| 6565553<br>6674266 | DR deleteboard(8) 和 moveboard(8) 操作可<br>能失败。<br>域上消息的示例:<br>drmach: WARNING: Device driver<br>failure: /pci                  | 无解决方法。<br>再次尝试 DR 操作。                                                                                                  |
|                    | dcs : <xxxx> config_change_state:<br/>Hardware specific failure:<br/>unconfigure SB1: Device driver<br/>failure: /pci</xxxx> |                                                                                                    |

<sup>表</sup> **4** 所有支持的发行版中的 Solaris OS 问题和解决方法 (续)

<sup>表</sup> **4** 所有支持的发行版中的 Solaris OS 问题和解决方法 (续)

| CR ID   | 描述                                                                                                    | 解决方法                                                                                                    |
|---------|----------------------------------------------------------------------------------------------------|----------------------------------------------------------------------------------------------------|
| 6572827 | prtdiag -v 命令报告的 PCI 总线类型不正确。<br>对于 PCI-X 叶设备, 它报告 "PCI"; 对于旧式<br>PCI 设备, 它报告 "UNKN"。                                              | 无解决方法。                                                                                                    |
| 6588555 | 对常驻内存执行 DR 操作期间, XSCF 故障转移<br>可能会导致域出现紧急情况。                                                                                        | 不要在运行 DR 操作的同时启动 XSCF 故障转<br>移。等待 DR 操作完成, 然后再启动故障转移。<br>如果先启动了故障转移, 请等待故障转移完成,<br>然后再启动 DR 操作。                                          |
| 6588650 | 有时, 在 XSCF 故障转移或 XSCF 重新引导后,<br>系统无法执行 DR。                                                                                         | 无解决方法。                                                                                                    |
| 6589644 | 通过 DR 添加系统板后, 在冗余 XSCF 单元中发<br>生切换时, 域控制台可能会挂起。                                                                                    | 可以通过按 Ctrl-O ("Ctrl" 键和 "O" 键)恢复<br>控制台。                                                                                                 |
| 6592302 | 不成功的 DR 操作会导致内存未完全配置。                                                                                                    | 再次尝试 deleteboard(8)。                                                                                                    |
| 6619224 | 对于包含 SPARC 64 VII 处理器的 Solaris 域, 在<br>某些异常情况下, 具有 256 个线程 (128 个核<br>心) 或更多个线程的单个域可能会挂起较长的一<br>段时间。恢复后, uptime 命令将显示极高的平均<br>负荷值。 | 已在修补程序 137111-03 中修复此问题。                                                                                                    |
|         |                                                                                                    | [解决方法]<br>对于包含 SPARC 64 VII 处理器的 Solaris 域, 在<br>单个 Solaris 域中, 域的容量不要超过 256 个虚拟<br>CPU。这就是说在单个域配置中最多使用 32 个<br>CPU 芯片 (M8000 服务器的最大配置)。 |
| 6623226 | Solaris 命令 lockstat(1M) 或 dtrace lockstat<br>提供程序可能会导致系统出现紧急情况。                                                                    | 不要使用 Solaris lockstat(1M) 命令或 dtrace<br>lockstat 提供程序。                                                                                   |
| 6625734 | 在单个域环境中, 具有大量处理器的系统在某些<br>工作负荷下可能不能达到最佳性能。                                                                                         | 使用处理器集将应用程序进程或 LWP 绑定到处<br>理器组。有关更多信息, 请参阅 psrset(1M)<br>手册页。                                                                            |

<sup>表</sup> **4** 所有支持的发行版中的 Solaris OS 问题和解决方法 (续)

| CR ID   | 描述                                                                                                    | 解决方法                                                                                                    |
|---------|----------------------------------------------------------------------------------------------------|----------------------------------------------------------------------------------------------------|
| 6660168 | 如果域中出现 ubc.piowbeue-cpu 错误, 则<br>Solaris 故障管理 cpumem-diagnosis 模块可能会<br>失败, 从而导致 FMA 服务中断。<br>如果发生这种情况,您将会在控制台日志中看到<br>以下输出:<br>SUNW-MSG-ID: FMD-8000-2K, TYPE:<br>Defect, VER:1, SEVERITY: Minor<br>EVENT-TIME: Fri Apr 4 21:41:57 PDT<br>2008<br>PLATFORM: SUNW, SPARC-Enterprise,<br>CSN: 2020642002, HOSTNAME: < hostname><br>SOURCE: fmd-self-diagnosis, REV: 1.0<br>EVENT-ID: 6b2e15d7-aa65-6bcc-bcb1-<br>cb03a7dd77e3<br>DESC: A Solaris Fault Manager<br>component has experienced an error<br>that required the module to be<br>disabled. Refer to<br>$http://sun.com/msg/FMD-8000-2K for$<br>more information.<br>AUTO-RESPONSE: The module has been<br>disabled. Events destined for the<br>module will be saved for manual<br>diagnosis.<br>IMPACT: Automated diagnosis and<br>response for subsequent events<br>associated with this module will not<br>occur.<br>REC-ACTION: Use fmdump -v -u <event-<br>ID&gt; to locate the module. Use fmadm<br/>reset <module> to reset the module.</module></event-<br> | 如果 FMA 服务失败,请在域中执行以下命令以<br>进行恢复:<br># svcadm clear fmd<br>然后, 重新启动 cpumem-diagnosis:<br># fmadm restart cpumem-diagnosis                         |
| 6668237 | 更换 DIMM 后,并不会清除域中对应的 DIMM<br>故障。                                                                                                    | 请使用以下命令:<br># fmadm repair fmriluuid<br># fmadm rotate                                                                                           |
| 6680733 | Sun 四端口千兆位以太网适配器 UTP (QGC) 和<br>Sun 双 10 千兆位光纤 XFP 窄板型适配器 (XGF)<br>NIC 在高负荷条件下可能会出现紧急情况。                                                                                                    | 检查是否提供了用于修复此缺陷的修补程序。                                                                                                    |
| 6689757 | 具有单个 XFP 光收发器或者其 XFP 光收发器未<br>正确安装的 Sun 双 10 GigE 光纤 XFP 窄板型适<br>配器 (XGF) 可能会导致控制台上显示以下错误:<br>The XFP optical transceiver is<br>broken or missing.                                                                                                    | 检查并确保两个 XFP 光收发器都稳固地安装在外<br>壳中。请勿将 INTEL 光收发器和 Sun XFP 光收<br>发器混装在同一适配器中。<br>如果一个端口不包含 XFP 光收发器或者它包含一<br>个收发器但未使用该收发器, 请勿使用 ifconfig<br>命令检测该端口。 |

<sup>表</sup> **4** 所有支持的发行版中的 Solaris OS 问题和解决方法 (续)

| CR ID   | 描述                                                                                                    | 解决方法                  |
|---------|----------------------------------------------------------------------------------------------------|-----------------------|
| 6707628 | Mx000 系统上的调度程序决策有时是不均衡的。<br>有时两个线程位于一个核心上 (导致这两个线程<br>以大约一半的速度运行), 而另一个核心处于空<br>闲状态。对于许多 OpenMP 和类似的并行应用程<br>序, 应用程序性能受最慢线程的速度限制。<br>不均衡的调度并不常见, 可能在 50 次决策中有<br>1 次或在 100 次决策中有 1 次。但是,如果有<br>128 个线程正在运行,则应用程序可能至少具有<br>一个不均衡的调度事件。 | 使用处理器集以防止向核心分配不均衡的线程。 |
| 6745410 | 引导程序会忽略 Kadb 选项,从而导致系统无法<br>引导。                                                                                                    | 使用 kmdb 代替 kadb。      |

### 已在 Solaris 10 10/08 中修复的 Solaris OS 问题

[表](#page-25-1) 5 列出了已在 Solaris 10 10/08 OS 中修复的问题。您可能会在早于 Solaris 10 10/08 的受支持发行版中遇到这些问题。

<span id="page-25-1"></span><span id="page-25-0"></span><sup>表</sup> **5** 已在 Solaris 10 10/08 中修复的 Solaris OS 问题

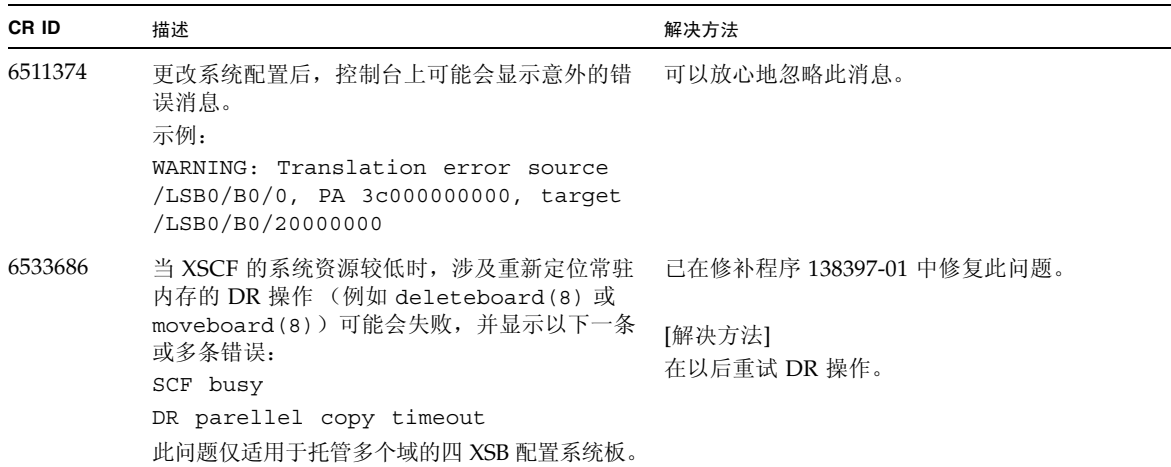

| CR ID   | 描述                                                                          | 解决方法                                                                                                    |
|---------|-----------------------------------------------------------------------------|----------------------------------------------------------------------------------------------------|
| 6614737 | 如果存在以下任一情况, 则 DR deleteboard (8)<br>和 moveboard (8) 操作可能会挂起:<br>• DIMM 已降级。 | 对于 Solaris 10 5/08 或早期版本, 已在修补程序<br>137111-01 中修复此问题。                                                                          |
|         | • 域中包含具有不同内存大小的系统板。                                                         | [解决方法]<br>如果存在所列出的任一情况,请避免执行 DR 操作。                                                                                            |
|         |                                                                             | 要确定系统中是否存在内存降级现象, 请使用<br>XSCF showstatus(8) 命令。有关样例输出,<br>请参见第30页中的"标识系统中降级的内存"。                                               |
|         |                                                                             | 要确定域中是否包含具有不同内存大小的系统<br>板, 请在域上使用 XSCF showdevices(8) 命令<br>或 prtdiag(8) 命令来显示内存大小列表。有关<br>输出样例, 请参见第30页中的"确定系统板中<br>的不同内存大小"。 |
|         |                                                                             | 如果 DR 命令挂起,请重新引导域进行恢复。                                                                                                    |
| 6632549 | 执行 DR 操作后,域中的 fmd 服务可能无法进入 已在修补程序 138050-01 中修复此问题。<br>维护模式。                |                                                                                                    |
|         |                                                                             | [解决方法]<br>如果 fmd 服务失败, 请在域中执行以下命令以讲<br>行恢复:<br># sycadm clear fmd                                                              |
| 6660197 | 如果存在以下任一情况, DR 可能会导致域挂起:<br>• 域中包含 256 个或更多个 CPU。                           | 已在修补程序 138397-01 中修复此问题。                                                                                                    |
|         | • 出现内存错误并且 DIMM 已降级。                                                        | [解决方法]<br>1. 在系统规范文件 (/etc/system) 中设置以下<br>参数:                                                                                |
|         |                                                                             | set drmach: drmach disable mcopy = 1<br>2. 重新引导域。                                                                              |

<sup>表</sup> **5** 已在 Solaris 10 10/08 中修复的 Solaris OS 问题 (续)

| CR ID   | 描述                                                                            | 解决方法                                                           |
|---------|-------------------------------------------------------------------------------|----------------------------------------------------------------|
| 6679370 | 在系统引导期间、通过热插拔添加外部 I/O 扩展<br>单元期间或通过 DR 执行 FMEMA 操作期间,<br>控制台上可能会输出以下消息。       | 将以下项添加到 /etc/system 中,然后重新引<br>导域。                             |
|         |                                                                               | set pcie expected ce mask = 0x2001                             |
|         | SUNW-MSG-ID: SUN4-8000-75, TYPE:<br>Fault, VER: 1, SEVERITY: Critical         |                                                                |
|         | $\ddots$                                                                      |                                                                |
|         | DESC:                                                                         |                                                                |
|         | A problem was detected in the<br>PCI-Express subsystem.                       |                                                                |
|         | Refer to http://sun.com/msg/<br>SUN4-8000-75 for more information.            |                                                                |
|         | $\ddotsc$                                                                     |                                                                |
| 6720261 | 如果域正在运行 Solaris OS 的以下版本之一,<br>系统可能会在正常操作期间出现紧急情况/陷阱:<br>• Solaris 10 5/08 OS | 对于 Solaris 10 5/08 或早期版本,已在修补程序<br>137137-09 中修复此问题。<br>[解决方法] |
|         | • Solaris 10 OS 的早期版本,修补程序 ID 为                                               |                                                                |
|         | 127127-11                                                                     | 在系统规范文件 (/etc/system) 中设置以下<br>参数:                             |
|         |                                                                               | set heaplp use stlb=0                                          |
|         |                                                                               | 然后重新引导域。                                                       |

<sup>表</sup> **5** 已在 Solaris 10 10/08 中修复的 Solaris OS 问题 (续)

## 已在 Solaris 10 5/08 中修复的 Solaris OS 问题

[表](#page-28-1) 6 列出了已在 Solaris 10 5/08 OS 中修复的问题。您可能会在早于 Solaris 10 5/08 的 受支持发行版中遇到这些问题。

<span id="page-28-1"></span><span id="page-28-0"></span><sup>表</sup> **6** 已在 Solaris 10 5/08 中修复的 Solaris OS 问题

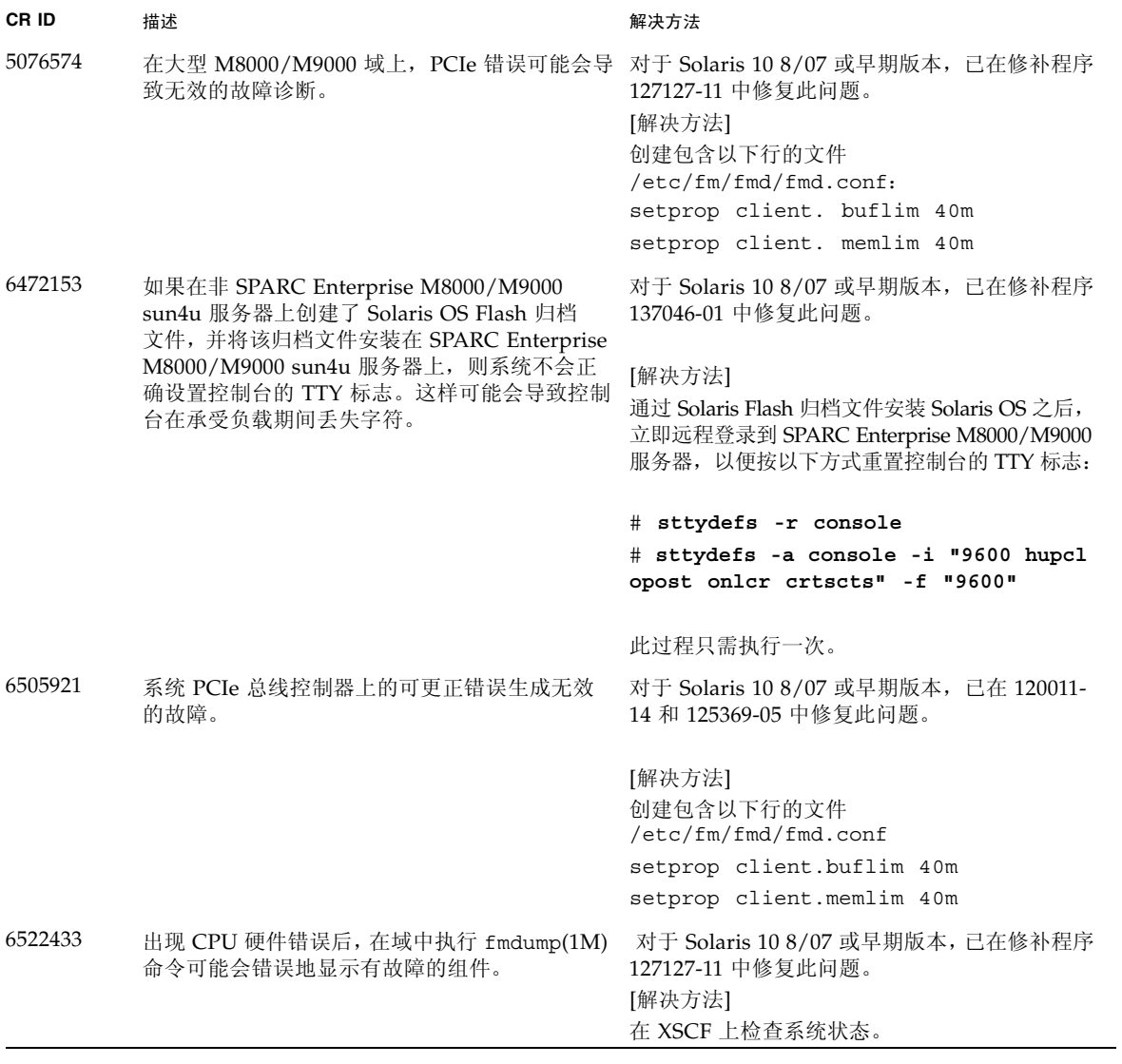

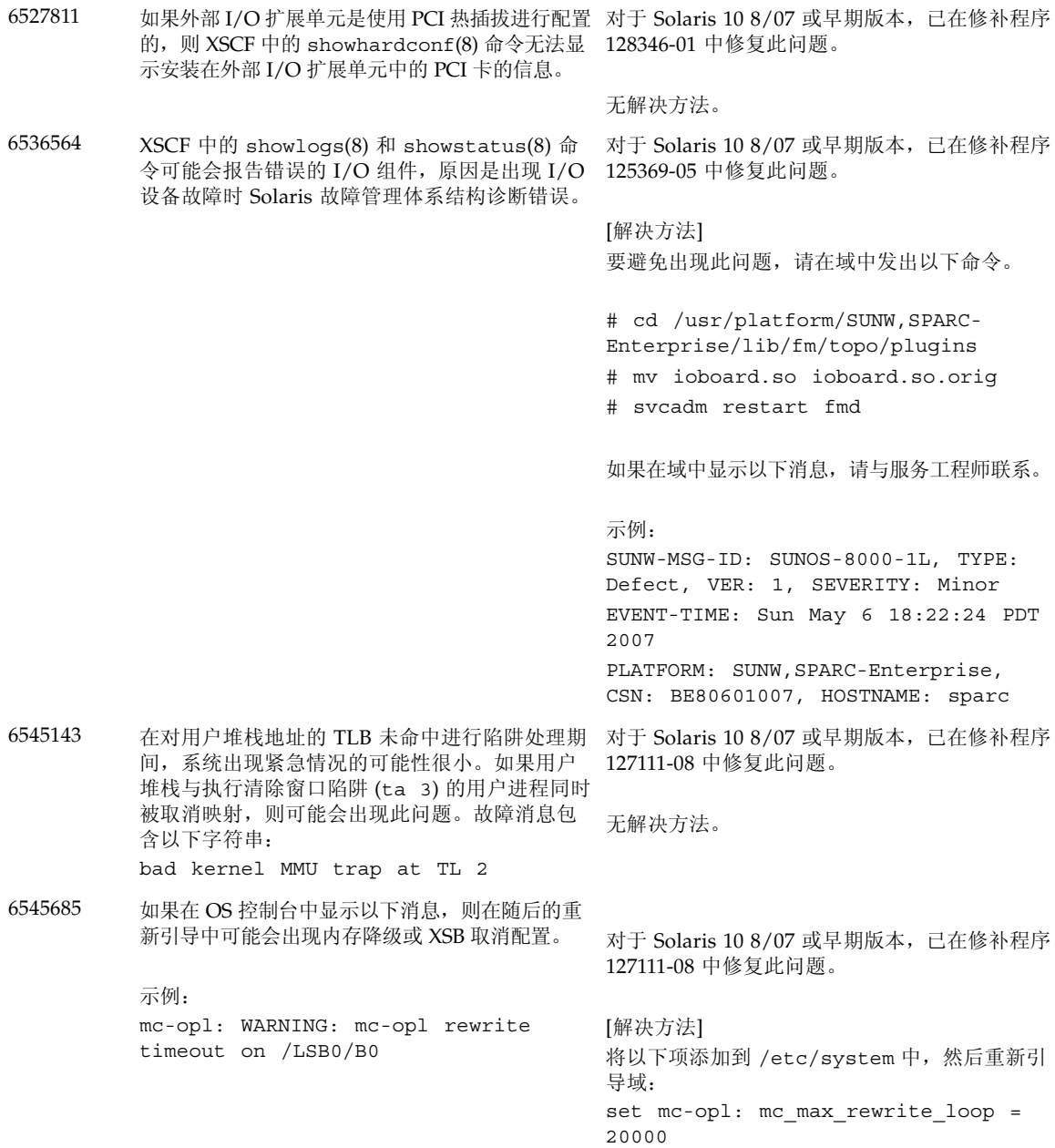

#### <sup>表</sup> **6** 已在 Solaris 10 5/08 中修复的 Solaris OS 问题 (续)

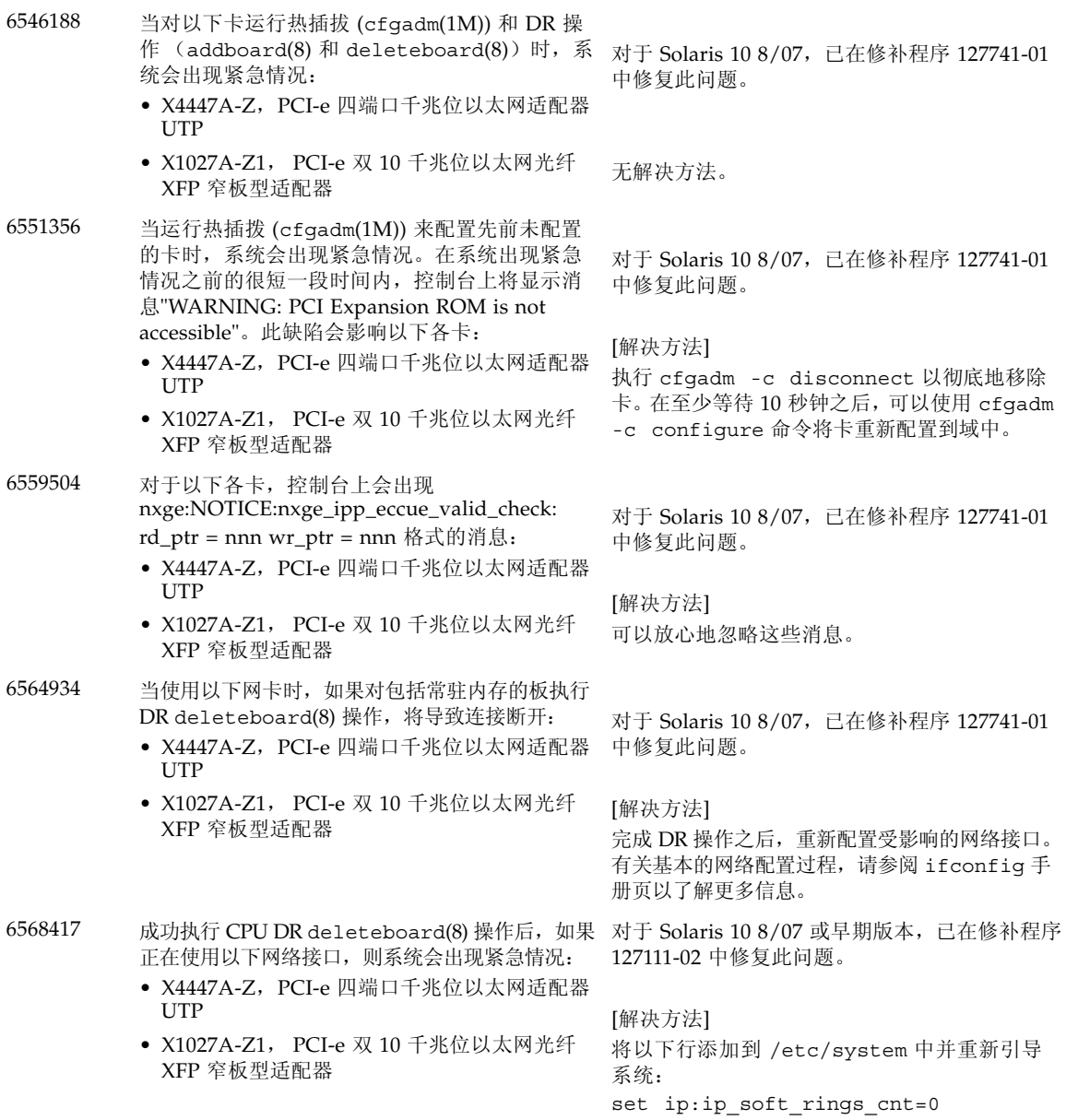

<sup>表</sup> **6** 已在 Solaris 10 5/08 中修复的 Solaris OS 问题 (续)

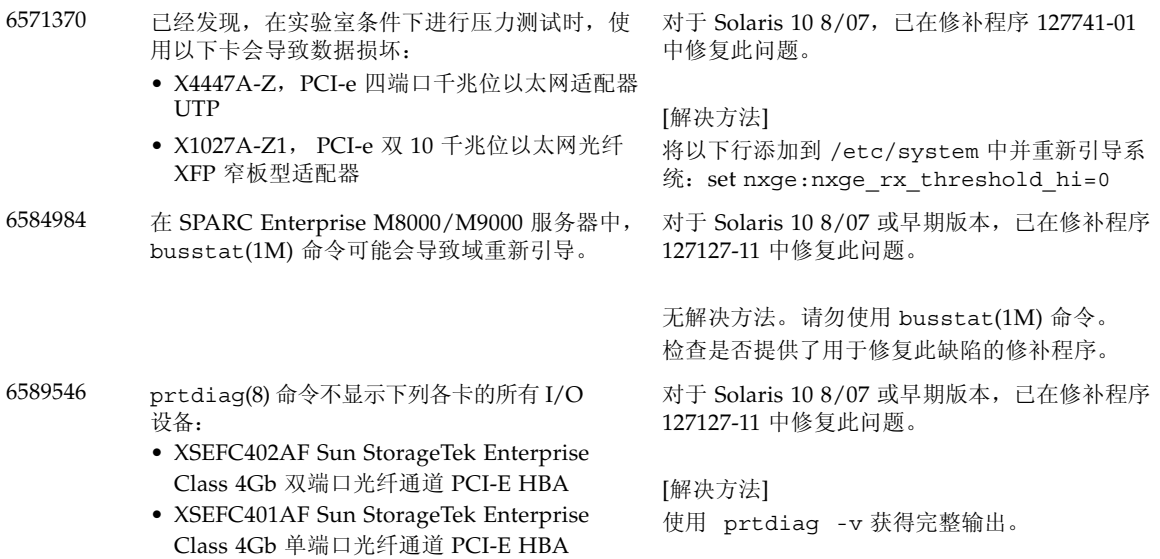

### 已在 Solaris 10 8/07 中修复的 Solaris OS 问题

[表](#page-32-0) 7 列出了已在 Solaris 10 8/07 OS 中修复的问题。您可能会在早于 Solaris 10 11/06 的受支持发行版中遇到这些问题。

<span id="page-31-0"></span>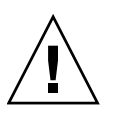

注意 **–** CR ID #6534471:对内核内存中大型页面的不正确处理可能会导致随机的紧急 情况。实施 CR ID #6534471 的解决方法, 或者检查是否提供了相应的修补程序, 若已 提供则立即安装它。已在 Solaris 10 8/07 中修复此问题 (修补程序 125100-06)。

| CR ID   | 描述                                                                      | 解决方法                                                                                                  |
|---------|-------------------------------------------------------------------------|----------------------------------------------------------------------------------------------------|
| 6303418 | 在负载过重时,具有单个域和 11 个或更多完全填<br>充的系统板的 SPARC Enterprise M9000 服务器<br>可能会挂起。 | 对于 Solaris 10 11/06, 已在修补程序 120011-01<br>中修复此问题。                                                      |
|         |                                                                         | [解决方法]                                                                                                |
|         |                                                                         | CPU 线程不得超过 170 个。                                                                                     |
|         |                                                                         | 通过使用 Solaris psradm 命令禁用过多的 CPU<br>线程, 将 CPU 线程的数量限制为每个 CPU 核心<br>一个 CPU 线程。例如, 禁用所有编号为奇数的<br>CPU 线程。 |
| 6416224 | 如果将单个 NIC 卡用于 5,000 个以上的连接,<br>则可能会降低系统性能。                              | 对于 Solaris 10 11/06,已在修补程序 120011-08<br>中修复此问题。                                                       |
|         |                                                                         | [解决方法]<br>使用多个 NIC 卡来分担网络连接。                                                                          |
| 6441349 | 如果系统中存在 I/O 错误, 则系统可能会挂起。                                               | 对于 Solaris 10 11/06,已在修补程序 120011-07<br>中修复此问题。                                                       |
|         |                                                                         | 无解决方法。                                                                                                |
| 6485555 | 板载千兆位以太网 NVRAM 可能由于竞争情况而<br>损坏。<br>出现此竞争情况的可能性非常小。                      | 对于 Solaris 10 11/06,已在修补程序 120011-08<br>中修复此问题。                                                       |
|         |                                                                         | 无解决方法。                                                                                                |

<span id="page-32-0"></span><sup>表</sup> **7** 已在 Solaris 10 8/07 中修复的 Solaris OS 问题

#### <sup>表</sup> **7** 已在 Solaris 10 8/07 中修复的 Solaris OS 问题 (续)

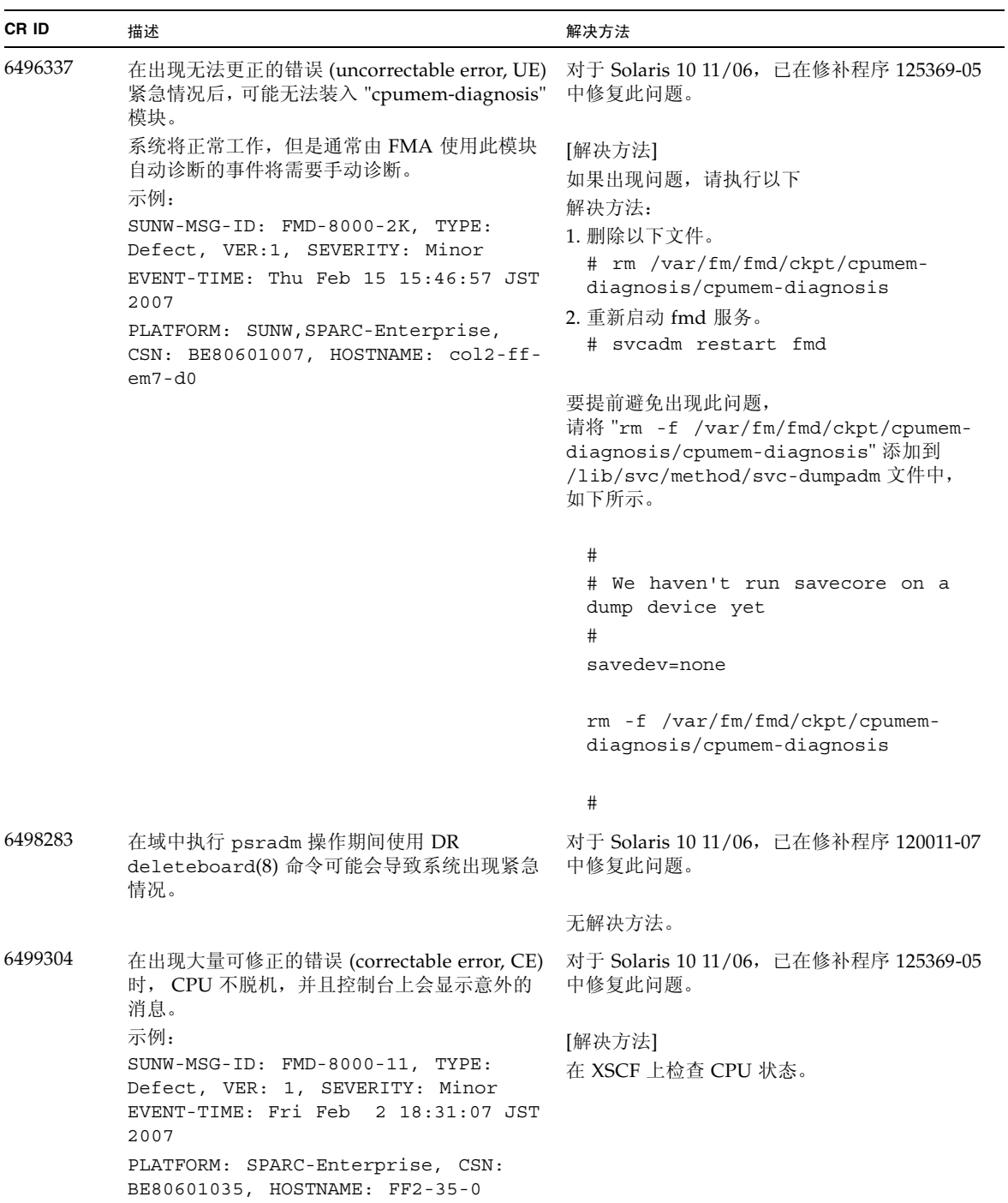

<sup>表</sup> **7** 已在 Solaris 10 8/07 中修复的 Solaris OS 问题 (续)

| CR ID   | 描述                                                                                                    | 解决方法                                                                     |
|---------|----------------------------------------------------------------------------------------------------|--------------------------------------------------------------------------|
| 6502204 | 如果在出现 CPU UE 紧急情况后重新引导, 控制<br>台上可能会显示意外的错误消息。                                                                              | 对于 Solaris 10 11/06, 已在修补程序 125369-05<br>中修复此问题。                         |
|         | 示例:<br>SUNW-MSG-ID: FMD-8000-11, TYPE:<br>Defect, VER: 1, SEVERITY: Minor<br>EVENT-TIME: Tue Jan<br>9 20:45:08 JST<br>2007 | [解决方法]<br>如果看到意外消息,请在 XSCF 上使用 XSCF 命<br>令 showdomainstatus(8) 命令检查系统状态。 |
|         | PLATFORM: SUNW, SPARC-Enterprise,<br>CSN: 2030636002, HOSTNAME:<br>$P2 - DC1 - 16 - d0$                                    |                                                                          |
| 6502750 | 对于通过 PCI 热插拔插入或移除的卡, 可能不输<br>出相应的通知消息。                                                                                     | 对于 Solaris 10 11/06, 已在修补程序 120011-08<br>中修复此问题。                         |
|         |                                                                                                    | 无解决方法。                                                                   |
| 6508432 | 可能出现大量可修正的错误 (correctable error, CE),<br>尽管这些错误是可修正的错误, 域也可能会出现紧<br>急情况。                                                   | 对于 Solaris 10 11/06, 已在修补程序 120011-08<br>中修复此问题。                         |
|         |                                                                                                    | [解决方法]<br>在 /etc/system 中设置以下项, 然后重新引<br>导域:                             |
|         |                                                                                                    | set pcie: pcie_aer_ce_mask = 0x2001                                      |
| 6508434 | 使用 PCI 热插拔安装附加 PCI-X 卡或更换 PCI-X<br>卡时, 域可能出现紧急情况。                                                                          | 对于 Solaris 10 11/06, 已在修补程序 120011-08<br>中修复此问题。                         |
|         |                                                                                                    | [解决方法]<br>请勿使用 PCI 热插拔在同一 PCI 插槽上插入不同<br>类型的 PCI-X 卡。                    |
| 6509337 | s10s u3 wanboot 失败一服务器返回 416:<br>Requested Range Not Satisfiable.                                                          |                                                                          |
| 6510861 | 挂载双通道 Ultra320 SCSI 卡 (SE0X7SC2F、<br>SE0X7SC2X)后,会出现可修正的错误<br>(correctable error, CE), 并且系统可能会出现紧                          | 对于 Solaris 10 11/06, 已在修补程序 120011-08<br>中修复此问题。                         |
|         | 急情况。                                                                                                    | [解决方法]<br>将以下项添加到 /etc/system 文件中, 然后重<br>新引导系统:                         |
|         |                                                                                                    | set pcie: pcie aer ce mask = 0x31c1                                      |

| CR ID   | 描述                                                                                                   | 解决方法                                                                                                    |
|---------|----------------------------------------------------------------------------------------------------|----------------------------------------------------------------------------------------------------|
| 6520990 | 通过使用动态重新配置 (Dynamic Reconfiguration,<br>DR) 针对内核板执行 deleteboard(8) 命令时,<br>域可能会出现紧急情况。               | 对于 Solaris 10 11/06, 已在修补程序 120011-08<br>中修复此问题。                                                           |
|         |                                                                                                    | [解决方法]<br>要屏蔽该错误,请将以下项添加到<br>/etc/system 文件中。<br>set drmach: fmem timeout = 30                             |
| 6527781 | 在两个域之间移动 DVD/DAT 驱动器时,<br>cfgadm 命令会失败。                                                              | 对于 Solaris 10 11/06, 已在修补程序 125081-06<br>中修复此问题。                                                           |
|         |                                                                                                    | 无解决方法。要重新配置 DVD 驱动器/磁带机,<br>请从出现该问题的域中执行 reboot -r。                                                        |
| 6530178 | DR addboard(8) 命令可能会挂起。一旦出现<br>问题, 将无法进行后续 DR 操作。要进行恢复,<br>需要重新引导该域。                                 | 对于 Solaris 10 11/06, 已在修补程序 120011-07<br>中修复此问题。                                                           |
|         |                                                                                                    | 无解决方法。                                                                                                    |
| 6530288 | cfgadm(1M) 命令可能无法正确显示 Ap_Id 格式。                                                                      | 对于 Solaris 10 11/06, 已在修补程序 120011-07<br>中修复此问题。                                                           |
|         |                                                                                                    | 无解决方法。                                                                                                    |
| 6534471 | 在正常操作期间,系统可能会出现紧急情况/陷阱。                                                                              | 对于 Solaris 10 11/06, 已在修补程序 125100-06<br>中修复此问题。                                                           |
|         |                                                                                                    | 如果未提供修补程序,请禁用内核大型页面 sTLB<br>编程。在文件 /etc/system 中, 将变量<br>heaplp use stlb 更改为 0:<br>s set heaplp use stlb=0 |
| 6535564 | 在通过 DR 添加的 XSB 上, 对 PCI 插槽 #0、 #1 或<br>外部 I/O 扩展单元进行 PCI 热插拔可能会失败。                                   | 对于 Solaris 10 11/06, 已在修补程序 120011-08<br>中修复此问题。                                                           |
|         |                                                                                                    | [解决方法]<br>如果需要在 XSB 上添加或移除 PCI 卡, 请使用<br>DR, 而不要使用 PCI 热插拔。                                                |
| 6539084 | 在 Solaris 10 11/06 下, 如果域中存在 Sun Quad<br>GbE UTP x8 PCIe (X4447A-Z) 卡, 则少数情况下<br>该域在重新引导期间可能会出现紧急情况。 | 无解决方法。                                                                                                    |

<sup>表</sup> **7** 已在 Solaris 10 8/07 中修复的 Solaris OS 问题 (续)

<sup>表</sup> **7** 已在 Solaris 10 8/07 中修复的 Solaris OS 问题 (续)

| CR ID   | 描述                                                                                  | 解决方法                                             |
|---------|-------------------------------------------------------------------------------------|--------------------------------------------------|
| 6539909 | 在 Solaris 10 11/06 下, 使用 boot net<br>install 命令安装 Solaris 时,请不要使用以下<br>I/O 卡进行网络访问: | 使用其他替代类型的网卡或板载网络设备来通过<br>网络安装 Solaris OS。        |
|         | X4447A-Z/X4447A-Z, PCIe 四端口千兆位以太<br>网适配器 UTP                                        |                                                  |
|         | X1027A-Z/X1027A-Z, PCIe 双 10 千兆位以太网<br>光纤 XFP                                       |                                                  |
| 6542632 | 如果驱动程序连接失败, 则 PCIe 模块中会出现<br>内存泄漏。                                                  | 对于 Solaris 10 11/06, 已在修补程序 120011-09<br>中修复此问题。 |
|         |                                                                                     | 无解决方法。                                           |

## <span id="page-36-0"></span>软件文档更新

本节包含在文档集发布后已知的最新软件信息,以及 SPARC Enterprise M8000/M9000 服务器软件文档中的更正。

除非另行指定,否则,对 《SPARC Enterprise M3000/M4000/M5000/M8000/M9000 Servers XSCF Reference Manual》的更正也适用于 XSCF 所提供的手册页。这些更正 将取代手册页中的信息。

[表](#page-36-1) 8 列出了已知文档更新。

<span id="page-36-1"></span>表 **8** 软件文档更新

| 书名                                                                                                    | 页号                 | 更新                                                                                                    |
|----------------------------------------------------------------------------------------------------|--------------------|----------------------------------------------------------------------------------------------------|
| <b>《SPARC Enterprise</b><br>M3000/M4000/M5000/<br>M8000/M9000 Servers<br><b>XSCF Reference Manual</b><br>和 XSCF 手册页 | traceoute(8)<br>命令 | 在 "Privileges" (权限)下面已删除以下说明:<br>• To execute the command to DSCP address:<br>fieldeng (针对 DSCP 地址执行该命令: fieldeng)<br>在 "OPERANDS" (操作数) 中添加了以下说明:<br>When specifies DSCP address to <i>host</i> , an error occurs. (在向主机 |
|                                                                                                    |                    | 指定 DSCP 地址时出现错误。)                                                                                                    |

## <span id="page-37-0"></span>标识系统中降级的内存

**1.** 登录到 **XSCF**。

**2.** 键入以下命令:

XSCF> **showstatus**

以下示例显示了 CMU#3 上编号为 00A 的 DIMM 存在内存降级现象。

XSCF> **showstatus** CMU#3 Status:Normal; MEM#00A Status:Degraded;

# <span id="page-37-1"></span>确定系统板中的不同内存大小

要确定域中是否包含具有不同内存大小的系统板,可以使用以下任一命令显示内存大小 列表:

- XSCF 上的 showdevices(8) 命令
- 域上的 prtdiag(1M) 命令

### <span id="page-37-2"></span>使用 showdevices 命令

- **1.** 登录到 **XSCF**。
- **2.** 键入以下命令:

XSCF> **showdevices -d** *domain\_id*

以下示例显示了 00-0 系统板具有 64 GB 内存,而其他系统板具有 16 GB 内存。

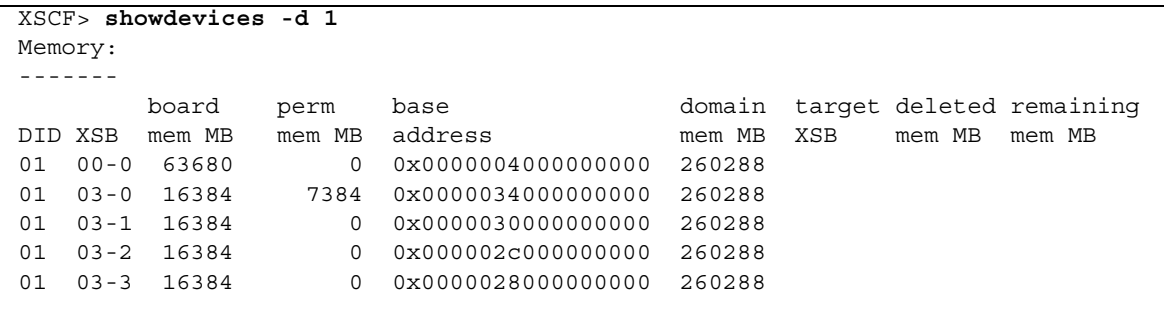

## <span id="page-38-0"></span>使用 prtdiag 命令确定内存大小

■ 在域上, 执行 prtdiag 命令。

#### # **prtdiag**

以下示例显示了不同的内存大小。

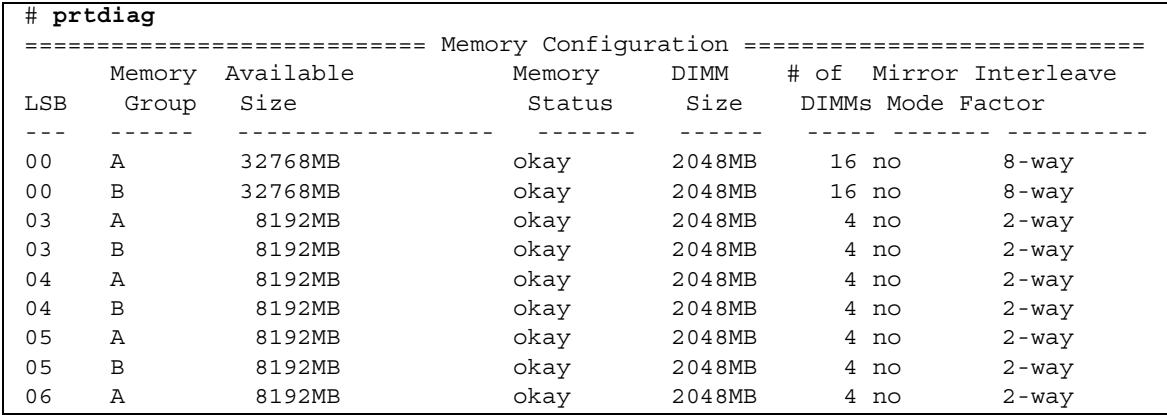

## <span id="page-39-0"></span>确定目标板中的常驻内存

**1.** 登录到 **XSCF**。

#### **2.** 执行以下命令:

XSCF> **showdevices -d** *domain\_id*

以下示例显示了 *domain\_id* 为 0 的 showdevices -d 命令的显示内容。

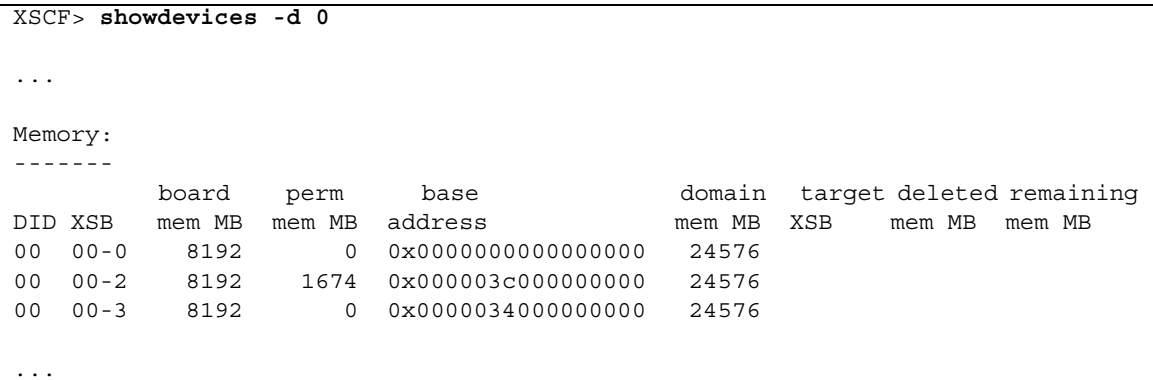

对于第 4 列 (perm mem MB) 中的项, 如果其值不为零, 则表示存在常驻内存。

该示例显示 00-2 上存在常驻内存, 大小为 1674 MB。

如果板中含有常驻内存,则执行 deleteboard(8) 命令或 moveboard(8) 命令时,将会 显示以下通知:

System may be temporarily suspended, proceed?  $[y|n]$ :

# <span id="page-40-0"></span>CPU 升级

本节介绍在 SPARC Enterprise M8000/M9000 服务器中挂载 SPARC64 VII 处理器的过程。

- 将配备有 SPARC64 VII 的新 CMU [作为新域进行添加](#page-41-0)
- 将 CMU 上的 SPARC64 VI 升级到 SPARC64 VII, 或将 [SPARC64 VII](#page-43-0) 添加到现有 CMU 中进而添加 到配置了 [SPARC64 VI](#page-43-0) 的现有域中
- 将配备有 [SPARC64 VII](#page-46-0) 的新 CMU 添加到配置了 SPARC64 VI 的现有域中

### <span id="page-40-1"></span>安装注意事项

注 **–** 在将固件升级到 XCP 1071 或更高版本之前,请参阅第 4 [页中的 "更新到](#page-11-1) XCP 1071 [或更高版本"。](#page-11-1)

<span id="page-40-2"></span>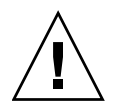

注意 **–** 必须先完成对 XCP 固件和 Solaris 的升级,再将 SPARC 64 VII 处理器插入机箱。

### 使用处理器升级件更新 OpenBoot PROM 固件

如果已将 SPARC64 VII 处理器添加到域中,并从早于 1070 的 XCP 版本进行了升级, 则必须重新启动该域,以便在目标域中完成对 OpenBoot PROM 固件的更新。

<span id="page-40-3"></span>使用 DR 将 SPARC64 VII 处理器添加到域中

在首次使用动态重新配置 (dynamic reconfiguration, DR) 将 SPARC64 VII CPU 添加到 域中之前,必须已执行以下步骤:

- **1.** 升级到 **XCP 1071** 或更高版本和 **Solaris** 的兼容版本。
- **2.** 重新引导域。

<span id="page-41-0"></span>将配备有 SPARC64 VII 的新 CMU 作为新域进行添加

- **1.** 使用具有平台管理权限的帐户登录到 **XSCF**。
- **2.** 使用 showstatus**(8)** 命令确认处于 **"Faulted"** 或 **"Deconfigured"** 状态的组件不存在。

#### XSCF> **showstatus**

如果未发现任何故障,则会显示以下消息: "No failures found in System Initialization." 如果显示的是其他消息,请在继续进行下一步之前与服务工程师 联系。

- **3.** 将操作面板上的钥控开关位置从 "锁定"更改为 "维修"。
- **4.** 在升级之前,收集 **XSCF** 快照以对系统状态进行归档。

如果在此过程中出现任何问题,则此操作很有用。

XSCF> **snapshot -t** *user@host:directory*

#### **5.** 将 **XCP** 版本更新到 **1071** 或更高版本。

在更新 XCP 之前,一定要查看第 4 [页中的 "更新到](#page-11-1) XCP 1071 或更高版本"。 有关 XCP 更新过程,请参见 《SPARC Enterprise M3000/M4000/M5000/M8000/ M9000 Servers XSCF User's Guide》。

**6.** 在更新 **XCP** 之后,请重置 **XSCF**。

XSCF> **rebootxscf**

- **7.** 在重置 **XSCF** 之后,请重新登录到 **XSCF**。
- **8.** 在要附加的 **CMU** 中挂载 **CPU** 模块 **(CPU module, CPUM)**。

有关该过程的信息,请参见 《SPARC Enterprise M8000/M9000 Servers Service Manual》的第 6.4.1 节 "Replacing a CPU module" 中关于 CPU 模块安装的说明。

- 9. 在服务器中挂载 CMU, 如步骤 8 中所述。
	- **a.** 执行 addfru**(8)** 命令并从 **"Maintenance"** 菜单中选择 **"**CMU/IOU**"**。

#### XSCF> **addfru**

**b.** 按照 **"maintenance"** 菜单中显示的说明执行操作 (请参阅 《SPARC Enterprise M8000/M9000 Servers Service Manual》中的 **"6.2 Active Replacement and Hot Replacement"**)。

注 **–** 一定要在 addfru(8) 命令的 "maintenance" 菜单中对新挂载的 CMU 执行诊断。

**10.** 确认服务器已识别挂载的 **CPU** 模块,并且未显示错误指示符星号 **(\*)**。

XSCF> **showhardconf -M**

**11.** 使用 showlogs error -v 和 showstatus**(8)** 命令确认未出现异常。

```
XSCF> showlogs error -v
XSCF> showstatus
```
如果遇到 XSCF 的任何硬件异常,请与服务工程师联系。

- **12.** 将操作面板上的钥控开关位置从 "维修"移到 "锁定"。
- **13.** 为 **CMU** 设置以下各项:
- 设置 XSB。
- 设置域。
- 设置域的 CPU 操作模式。

有关各个设置,请参见 《SPARC Enterprise M3000/M4000/M5000/M8000/M9000 Servers XSCF User's Guide》。

**14.** 使用 setdomainmode**(8)** 命令禁用域的自动引导功能。

有关详细信息,请参见 《SPARC Enterprise M3000/M4000/M5000/M8000/ M9000 Servers XSCF User's Guide》。

**15.** 打开域的电源。

XSCF> **poweron -d** *domain\_id*

**16.** 确认目标域已正确启动。

XSCF> **showlogs power**

**17.** 使用 showlogs error -v 和 showstatus**(8)** 命令确认未出现异常。

```
XSCF> showlogs error -v
XSCF> showstatus
```
如果遇到 XSCF 的任何硬件异常,请与服务工程师联系。

- **18.** 安装 **Solaris 10 5/08** 或更高版本。
- **19.** 使用 setdomainmode**(8)** 命令启用域的自动引导功能。

有关详细信息,请参见 《SPARC Enterprise M3000/M4000/M5000/M8000/ M9000 Servers XSCF User's Guide》。域重新引导时,会应用自动引导功能。

### <span id="page-43-0"></span>将 CMU 上的 SPARC64 VI 升级到 SPARC64 VII, 或将 SPARC64 VII 添加到现有 CMU 中进而添加 到配置了 SPARC64 VI 的现有域中

- **1.** 如果 **Solaris OS** 版本为 **Solaris 10 8/07**,请将其升级到 **Solaris 10 5/08** 或应用 第 3 页中的 "Solaris OS [修补程序信息"](#page-10-0)中所述的必需的修补程序。
- **2.** 要使用 **SPARC64 VII** 处理器,请将相关的修补程序应用于所使用的软件 (如有 必要)。
- **3.** 使用具有平台管理权限的帐户登录到 **XSCF**。
- **4.** 使用 showstatus**(8)** 命令确认处于 **"Faulted"** 或 **"Deconfigured"** 状态的组件不存在。

#### XSCF> **showstatus**

如果未发现任何故障,则会显示以下消息: "No failures found in System Initialization." 如果显示的是其他消息,请在继续进行下一步之前与服务工程师 联系。

**5.** 关闭您将针对其 **CMU** 升级或添加 **CPU** 的域的电源。

XSCF> **poweroff -d** *domain\_id*

**6.** 确认目标域已停止。

XSCF> **showlogs power**

- **7.** 将操作面板上的钥控开关位置从 "锁定"更改为 "维修"。
- **8.** 在升级之前,收集 **XSCF** 快照以对系统状态进行归档。 如果在此过程中出现任何问题,则此操作很有用。

XSCF> **snapshot -t** *user@host:directory*

**9.** 将 **XCP** 版本更新到 **1071** 或更高版本。

在更新 XCP 之前,一定要查看第 4 [页中的 "更新到](#page-11-1) XCP 1071 或更高版本"。 有关 XCP 更新过程,请参见 《SPARC Enterprise M3000/M4000/M5000/M8000/ M9000 Servers XSCF User's Guide》。

**10.** 在更新 **XCP** 之后,请重置 **XSCF**。

XSCF> **rebootxscf**

**11.** 在重置 **XSCF** 之后,请重新登录到 **XSCF**。

**12.** 打开目标域的电源,并应用 **OpenBoot PROM** 固件。

XSCF> **poweron -d** *domain\_id*

它会在 ok 提示符处停止。无需启动 Solaris OS。

#### **13.** 检查更新后的 **OpenBoot PROM** 版本。

XCP 1080 的 OpenBoot PROM 版本为 02.07.0000。

```
XSCF> version -c cmu -v
DomainID 00 : 02.03.0000
DomainID 01 : 02.03.0000
DomainID 02 : 02.07.0000
DomainID 03 : 02.07.0000
...
DomainID 15 : 02.03.0000
XSB#00-0 : 02.03.0000 (Current), 02.02.0000 (Reserve)
XSB#00-1 : 02.03.0000 (Current), 02.02.0000 (Reserve)
XSB#00-2 : 02.03.0000 (Current), 02.02.0000 (Reserve)
XSB#00-3 : 02.03.0000 (Current), 02.02.0000 (Reserve)
XSB#01-0 : 02.03.0000 (Reserve), 02.07.0000 (Current)
XSB#01-1 : 02.03.0000 (Reserve), 02.07.0000 (Current)
XSB#01-2 : 02.03.0000 (Reserve), 02.07.0000 (Current)
XSB#01-3 : 02.03.0000 (Reserve), 02.07.0000 (Current)
...
```
如果已为其指定目标 CMU 资源的 XSB 的 OpenBoot PROM 版本不显示为 02.07.0000, 请与服务工程师联系。

#### **14.** 关闭目标域的电源。

XSCF> **poweroff -d** *domain\_id*

- **15.** 将 **CMU** 上的 **SPARC64 VI** 处理器升级到 **SPARC64 VII** 处理器,或将 **SPARC64 VII** 处理器添加到现有 **CMU** 中。
- 要升级 CPU, 请执行热更换操作 (请参阅《SPARC Enterprise M8000/M9000 Servers Service Manual》中的 "6.2 Active Replacement and Hot Replacement")。
- 要添加 CPU, 请执行热更换操作 (请参阅《SPARC Enterprise M8000/M9000 Servers Service Manual》中的 "6.2 Active Replacement and Hot Replacement")。

注 **–** 一定要在 replacefru(8) 命令的 "maintenance" 菜单中对新挂载的 CMU 执行诊断。

**16.** 确认服务器已识别挂载的 **CPU** 模块,并且未显示错误指示符星号 **(\*)**。

XSCF> **showhardconf -M**

**17.** 使用 showlogs error -v 和 showstatus**(8)** 命令确认未出现异常。

```
XSCF> showlogs error -v
XSCF> showstatus
```
如果遇到 XSCF 的任何硬件异常,请与服务工程师联系。

- **18.** 将操作面板上的钥控开关位置从 "维修"移到 "锁定"。
- **19.** 如果执行了添加,请为 **CMU** 设置以下各项。
- 设置 XSB。
- 设置 LSB。
- 将 XSB 添加到域中。

有关各个设置,请参见 《SPARC Enterprise M3000/M4000/M5000/M8000/M9000 Servers XSCF User's Guide》。

**20.** 设置并确认域的 **CPU** 操作模式。

有关详细信息,请参见 《SPARC Enterprise M3000/M4000/M5000/M8000/M9000 Servers XSCF User's Guide》。

**21.** 打开目标域的电源。

XSCF> **poweron -d** *domain\_id*

**22.** 确认目标域已正确启动。

XSCF> **showlogs power**

**23.** 使用 showlogs error -v 和 showstatus**(8)** 命令确认未出现异常。

```
XSCF> showlogs error -v
XSCF> showstatus
```
如果遇到 XSCF 的任何硬件异常,请与服务工程师联系。

### <span id="page-46-0"></span>将配备有 SPARC64 VII 的新 CMU 添加到配置了 SPARC64 VI 的现有域中

- **1.** 如果 **Solaris OS** 版本为 **Solaris 10 8/07**,请将其升级到 **Solaris 10 5/08** 或应用 第 3 页中的 "Solaris OS [修补程序信息"](#page-10-0)中所述的必需的修补程序。
- **2.** 要使用 **SPARC64 VII** 处理器,请将相关的修补程序应用于所使用的软件 (如有 必要)。
- **3.** 使用具有平台管理权限的帐户登录到 **XSCF**。
- **4.** 使用 showstatus**(8)** 命令确认处于 **"Faulted"** 或 **"Deconfigured"** 状态的组件不存在。

XSCF> **showstatus**

如果未发现任何故障,则会显示以下消息: "No failures found in System Initialization." 如果显示的是其他消息,请在继续进行下一步之前与服务工程师 联系。

**5.** 关闭您将针对其 **CMU** 添加 **CPU** 的域的电源。

XSCF> **poweroff -d** *domain\_id*

**6.** 确认目标域已停止。

XSCF> **showlogs power**

- **7.** 将操作面板上的钥控开关位置从 "锁定"更改为 "维修"。
- **8.** 在升级之前,收集 **XSCF** 快照以对系统状态进行归档。 如果在此过程中出现任何问题,则此操作很有用。

XSCF> **snapshot -t** *user@host:directory*

**9.** 将 **XCP** 版本更新到 **1071** 或更高版本。

在更新 XCP 之前,一定要查看第 4 [页中的 "更新到](#page-11-1) XCP 1071 或更高版本"。 有关 XCP 更新过程,请参见 《SPARC Enterprise M3000/M4000/M5000/M8000/ M9000 Servers XSCF User's Guide》。

**10.** 在更新 **XCP** 之后,请重置 **XSCF**。

XSCF> **rebootxscf**

**11.** 在重置 **XSCF** 之后,请重新登录到 **XSCF**。

**12.** 打开目标域的电源,并更新 **OpenBoot PROM** 固件。

XSCF> **poweron -d** *domain\_id*

它会在 ok 提示符处停止。无需启动 Solaris OS。

#### **13.** 检查更新后的 **OpenBoot PROM** 版本。

XCP 1080 的 OpenBoot PROM 版本为 02.07.0000。

```
XSCF> version -c cmu -v
DomainID 00 : 02.03.0000
DomainID 01 : 02.03.0000
DomainID 02 : 02.07.0000
DomainID 03 : 02.07.0000
DomainID 15 : 02.03.0000
XSB#00-0 : 02.03.0000 (Current), 02.02.0000 (Reserve)
XSB#00-1 : 02.03.0000 (Current), 02.02.0000 (Reserve)
XSB#00-2 : 02.03.0000 (Current), 02.02.0000 (Reserve)
XSB#00-3 : 02.03.0000 (Current), 02.02.0000 (Reserve)
XSB#01-0 : 02.03.0000 (Reserve), 02.07.0000 (Current)
XSB#01-1 : 02.03.0000 (Reserve), 02.07.0000 (Current)
XSB#01-2 : 02.03.0000 (Reserve), 02.07.0000 (Current)
XSB#01-3 : 02.03.0000 (Reserve), 02.07.0000 (Current)
...
```
如果已为其指定目标 CMU 资源的 XSB 的 OpenBoot PROM 版本不显示为 02.07.0000, 请与服务工程师联系。

#### **14.** 关闭目标域。

XSCF> **poweroff -d** *domain\_id*

#### **15.** 在要附加的 **CMU** 中挂载 **CPU** 模块 **(CPU module, CPUM)**。

有关该过程的信息,请参见 《SPARC Enterprise M8000/M9000 Servers Service Manual》的第 6.4.1 节 "Replacing a CPU module" 中关于 CPU 模块安装的说明。

16. 在服务器中挂载 CMU, 如步骤 15 中所述。

**a.** 执行 addfru**(8)** 命令并从 **"Maintenance"** 菜单中选择 **"**CMU/IOU**"**。

#### XSCF> **addfru**

**b.** 按照 **"maintenance"** 菜单中显示的说明执行操作 (请参阅 《SPARC Enterprise M8000/M9000 Servers Service Manual》中的 **"6.2 Active Replacement and Hot Replacement"**)。

注 **–** 一定要在 addfru(8) 命令的 "maintenance" 菜单中对新挂载的 CMU 执行诊断。

**17.** 确认服务器已识别挂载的 **CPU** 模块,并且未显示错误指示符星号 **(\*)**。

XSCF> **showhardconf -M**

**18.** 使用 showlogs error -v 和 showstatus**(8)** 命令确认未出现异常。

```
XSCF> showlogs error -v
XSCF> showstatus
```
如果遇到 XSCF 的任何硬件异常,请与服务工程师联系。

**19.** 将操作面板上的钥控开关位置从 "维修"移到 "锁定"。

**20.** 为 **CMU** 设置以下各项:

- 设置 XSB。
- 设置 LSB。
- 将 XSB 添加到域中。
- 设置域的 CPU 操作模式。

有关各个设置,请参见 《SPARC Enterprise M3000/M4000/M5000/M8000/M9000 Servers XSCF User's Guide》。

**21.** 打开目标域的电源。

XSCF> **poweron -d** *domain\_id*

**22.** 确认目标域已正确启动。

XSCF> **showlogs power**

**23.** 使用 showlogs error -v 和 showstatus**(8)** 命令确认未出现异常。

```
XSCF> showlogs error -v
XSCF> showstatus
```
如果遇到 XSCF 的任何硬件异常, 请与服务工程师联系。